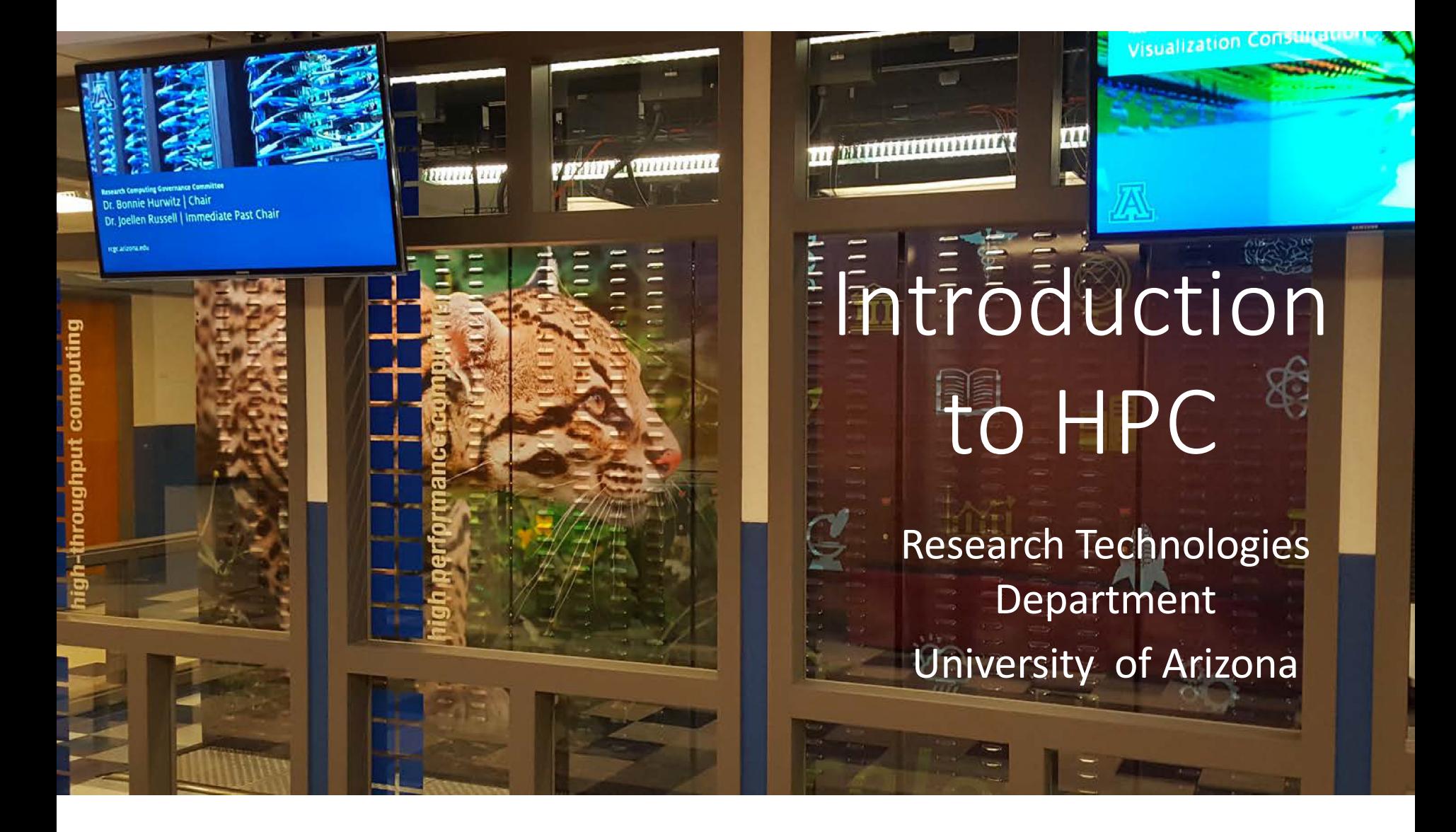

Exercises: https://ua-researchcomputing-hpc.github.io/Intro-to-HPC/

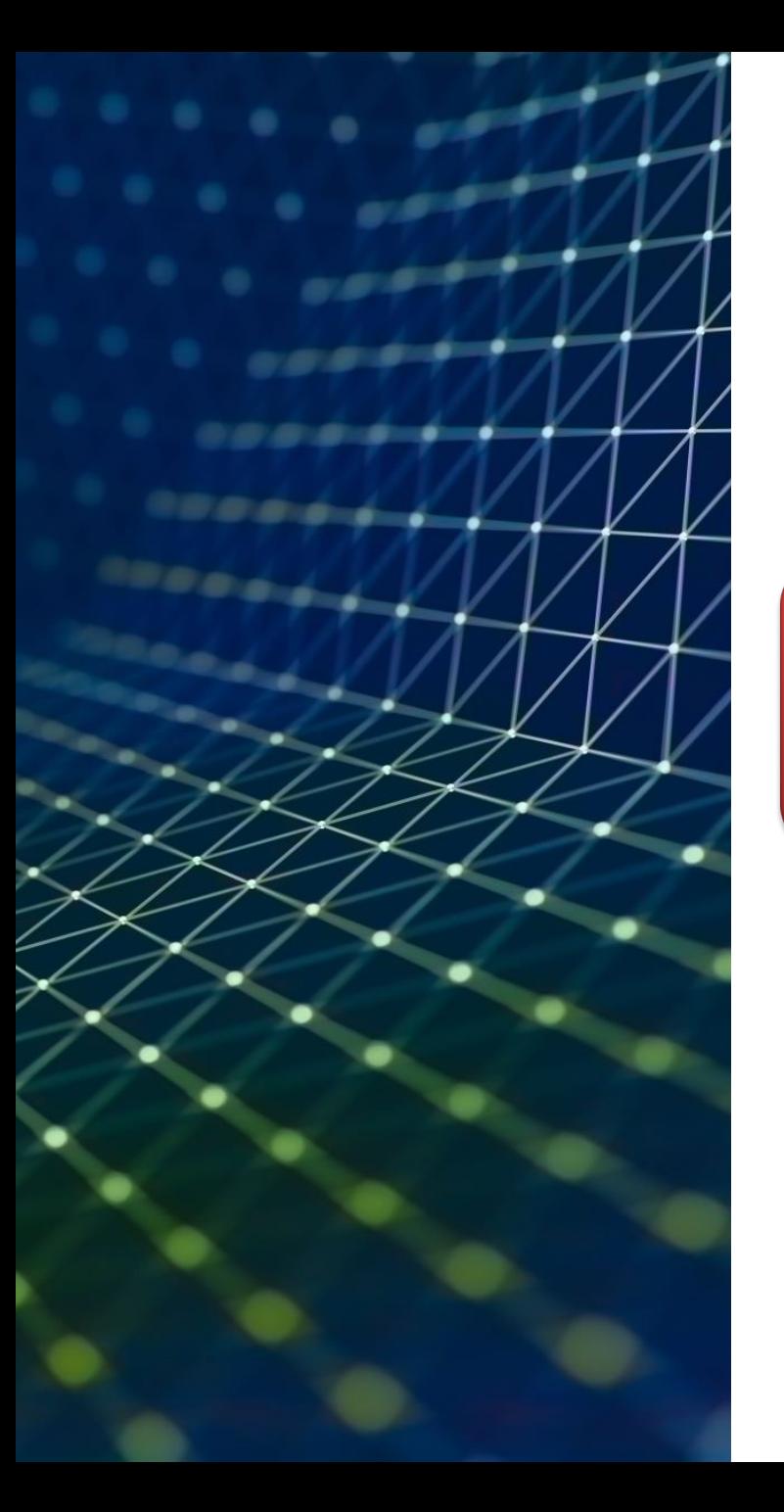

# Intro to HPC\*

#### \*HPC – highperformance computing

- Why use HPC?
- Anatomy of the HPC cluster
- Basics of working with the Linux shell
- Submitting jobs

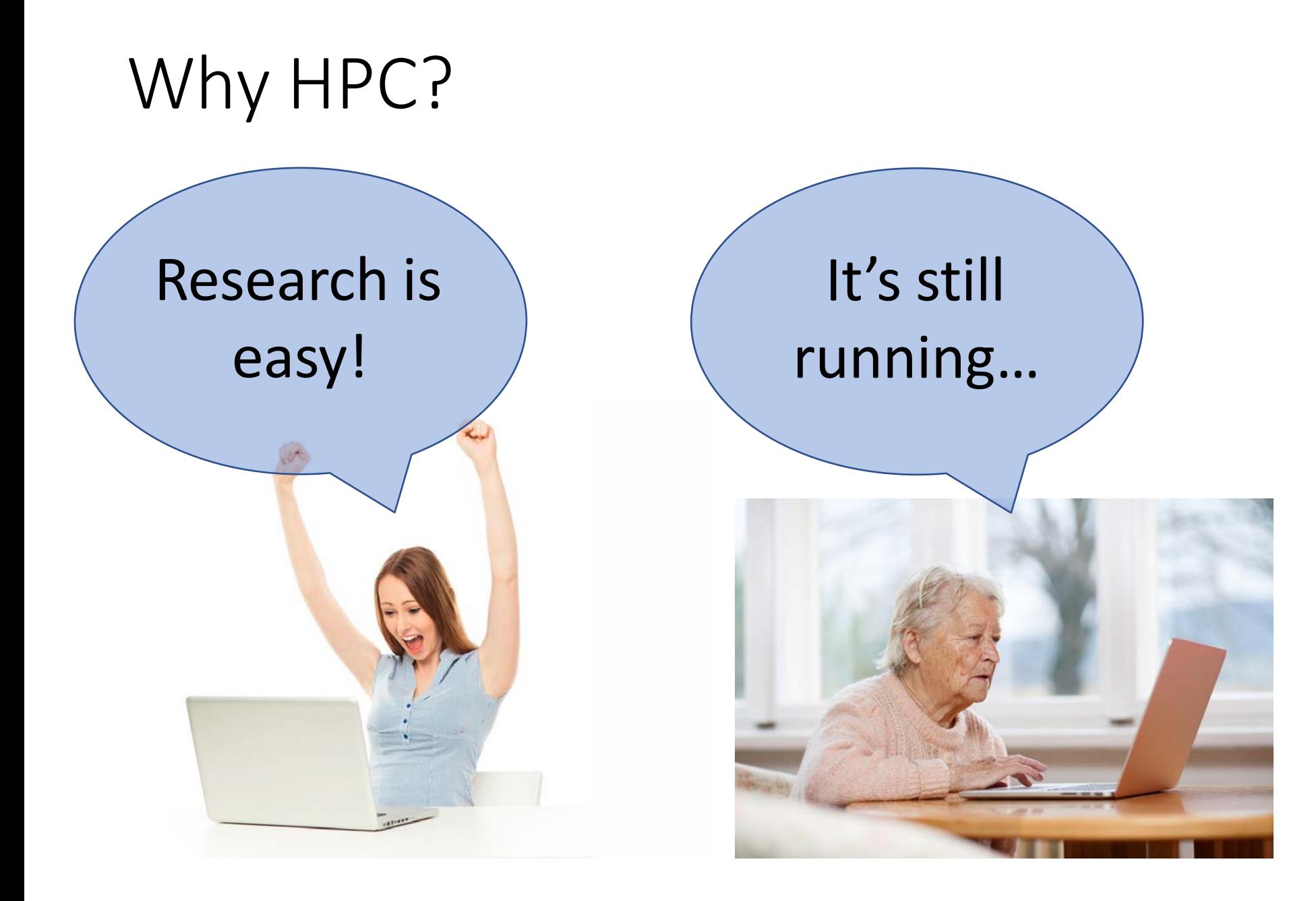

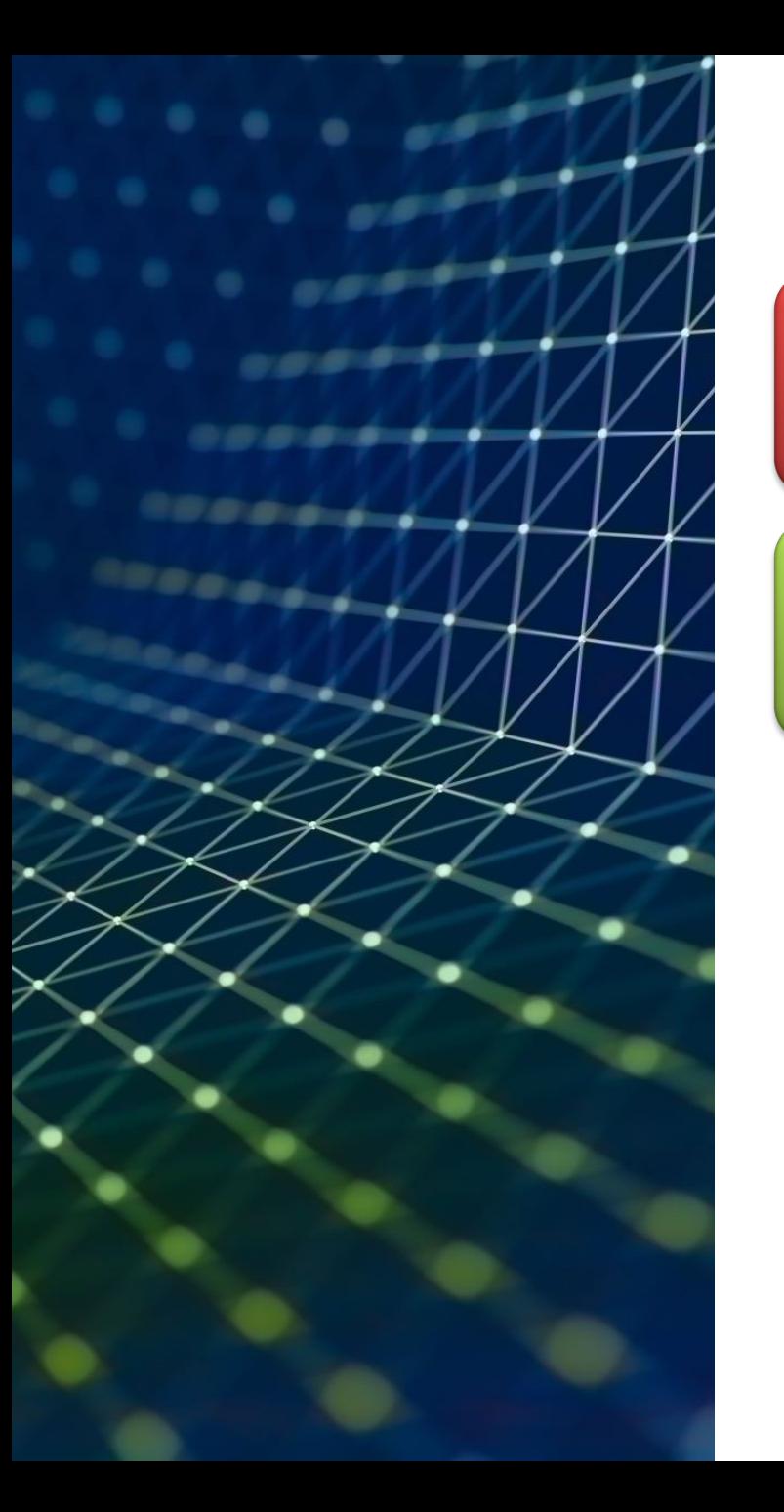

# Problems

- Computation takes too long
- Computation is too big
- Too many computations

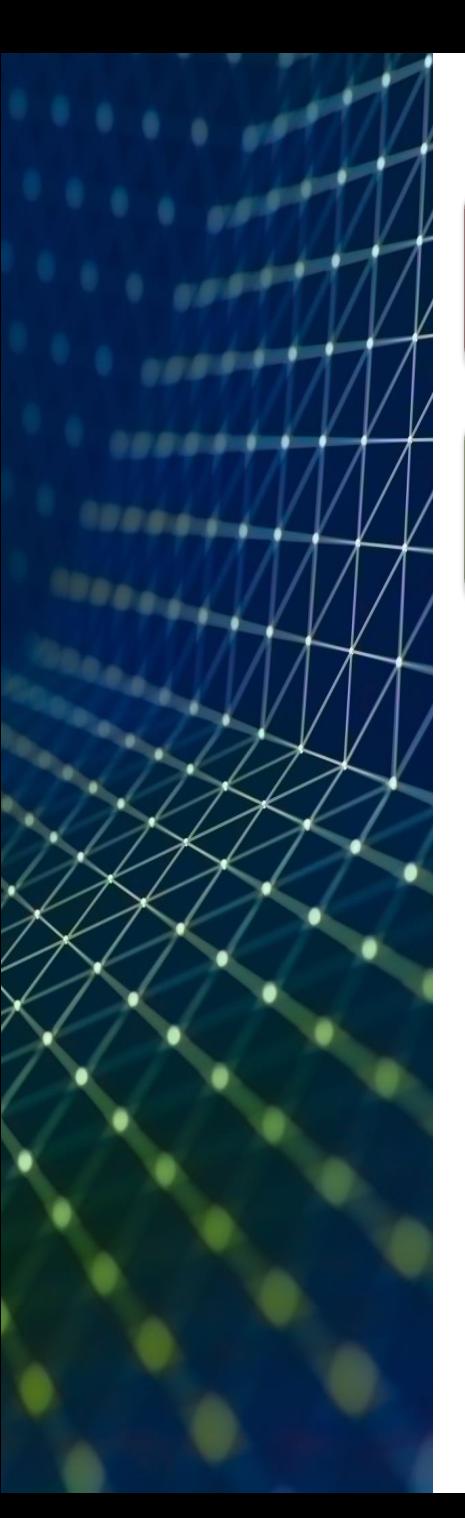

# Problems

- Computation takes too long
	- $\rightarrow$  Get a more powerful computer
- Computation is too big  $\rightarrow$  Link multiple computers
- Too many computations  $\rightarrow$  Use a separate one for each job

- Modern instrument for High-Performance Computing is a **cluster**, consisting of lots of connected individual computers (nodes).
- Supercomputer is a commonly used nickname.

#### **RDC HPC SYSTEMS ARE USED BY**

**180** 

**PRINCIPAL INVESTIGATORS FROM** 44 CAMPUS DEPARTMENTS

UNIQUE INDIVIDUALS FR 111 CAMPUS DEPARTMENTS

**660** 

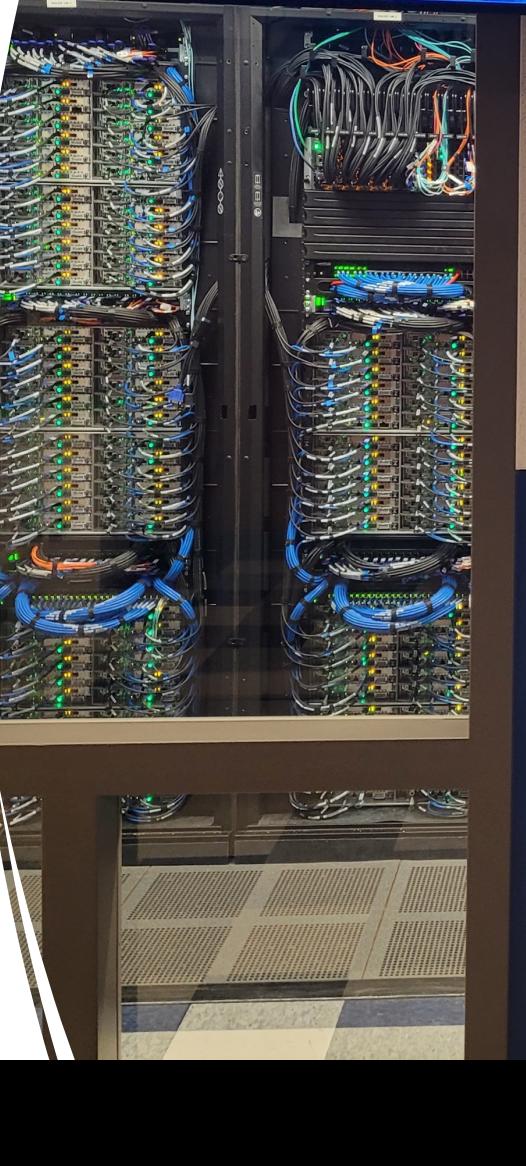

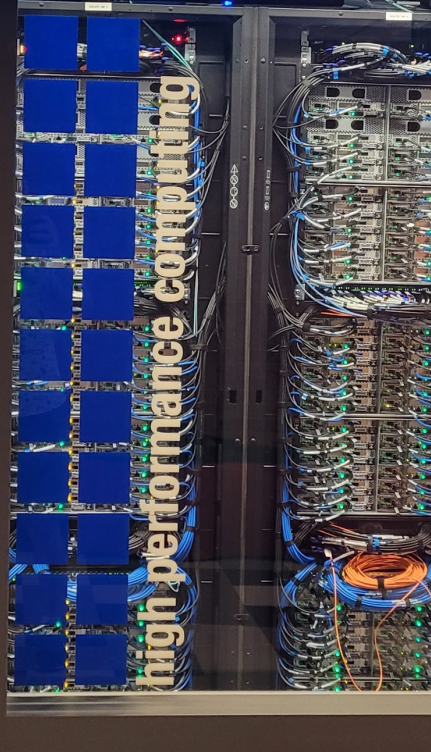

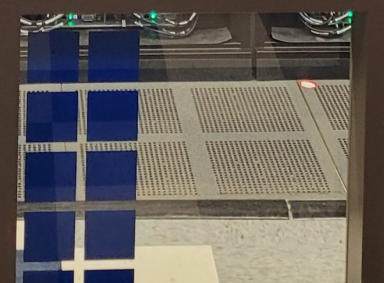

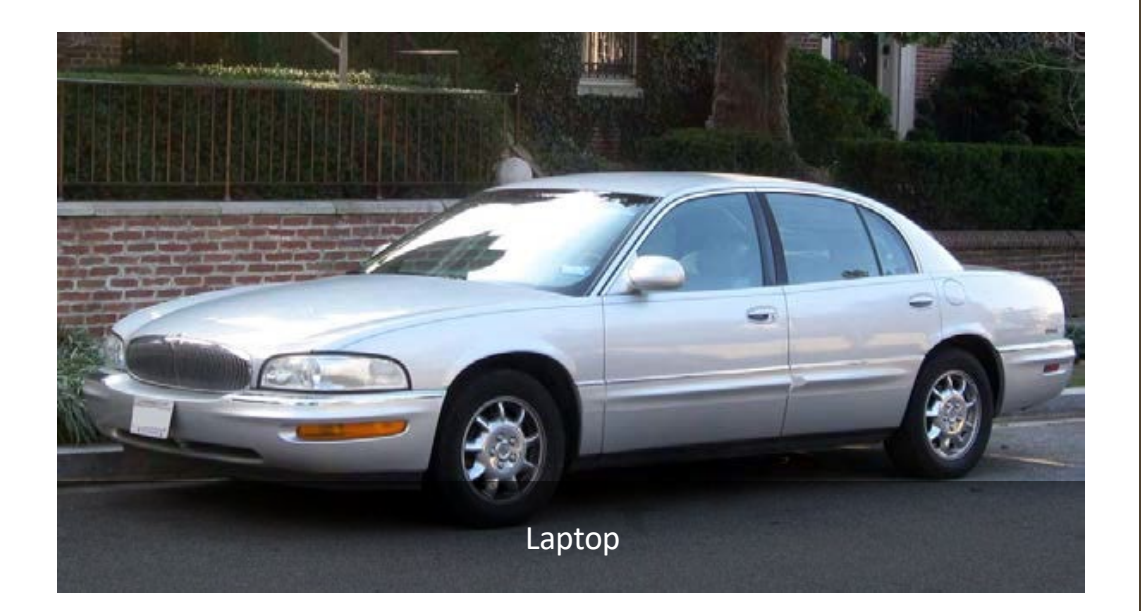

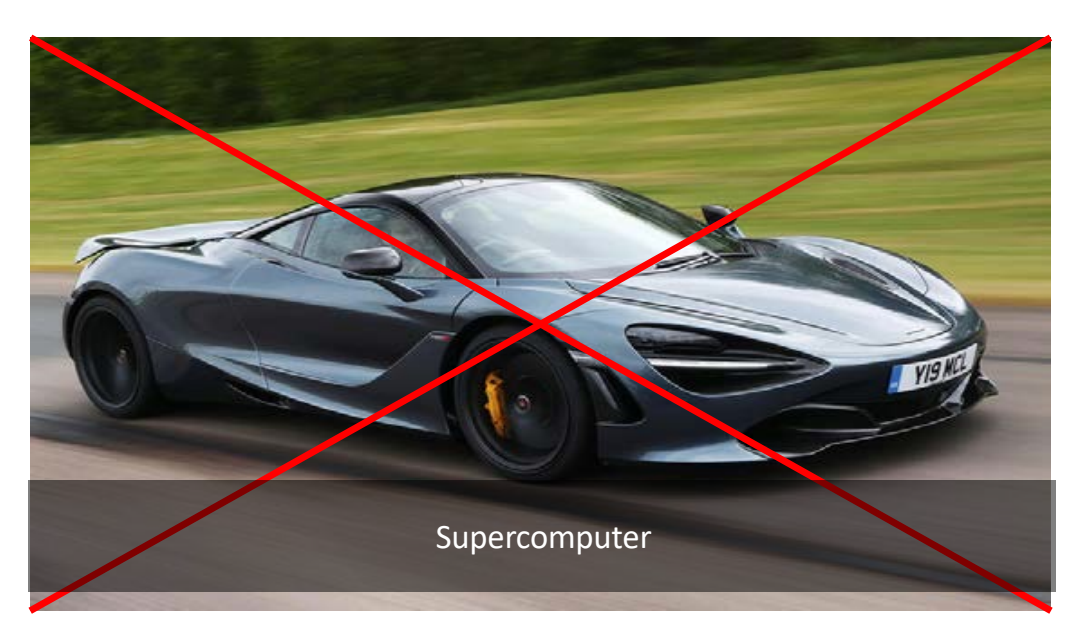

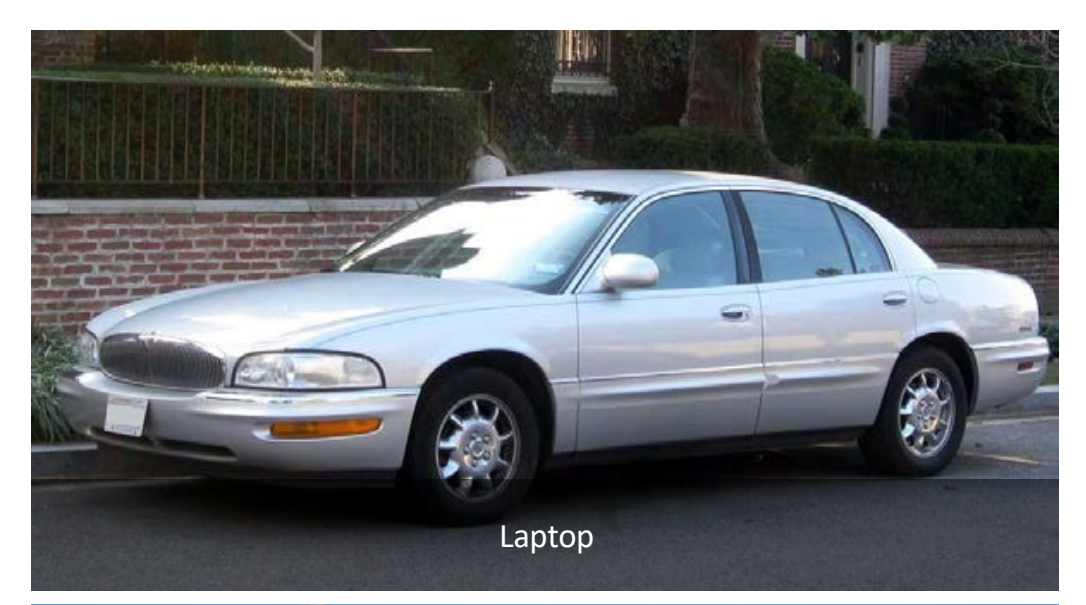

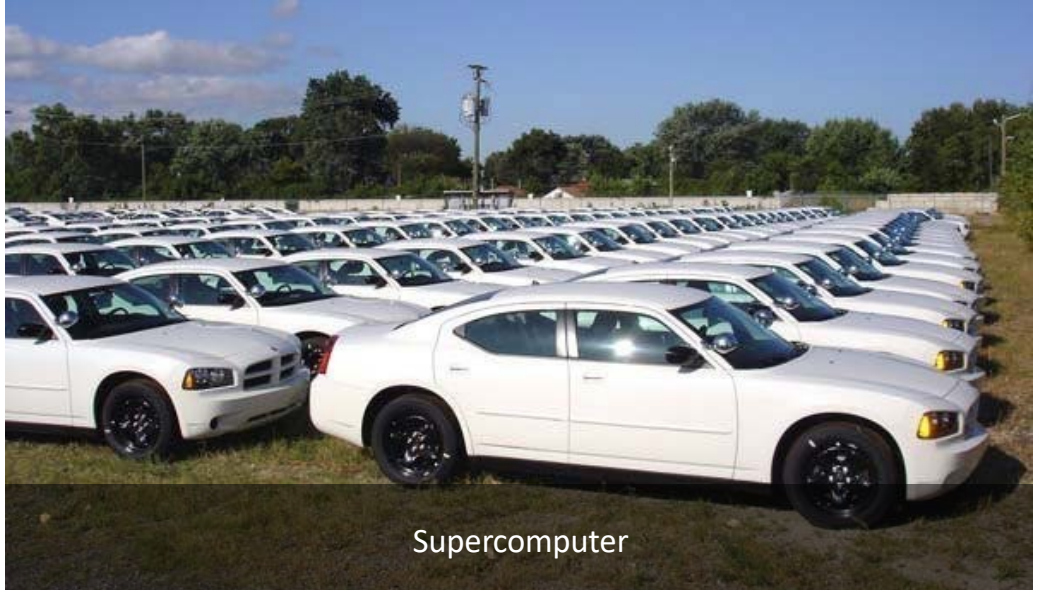

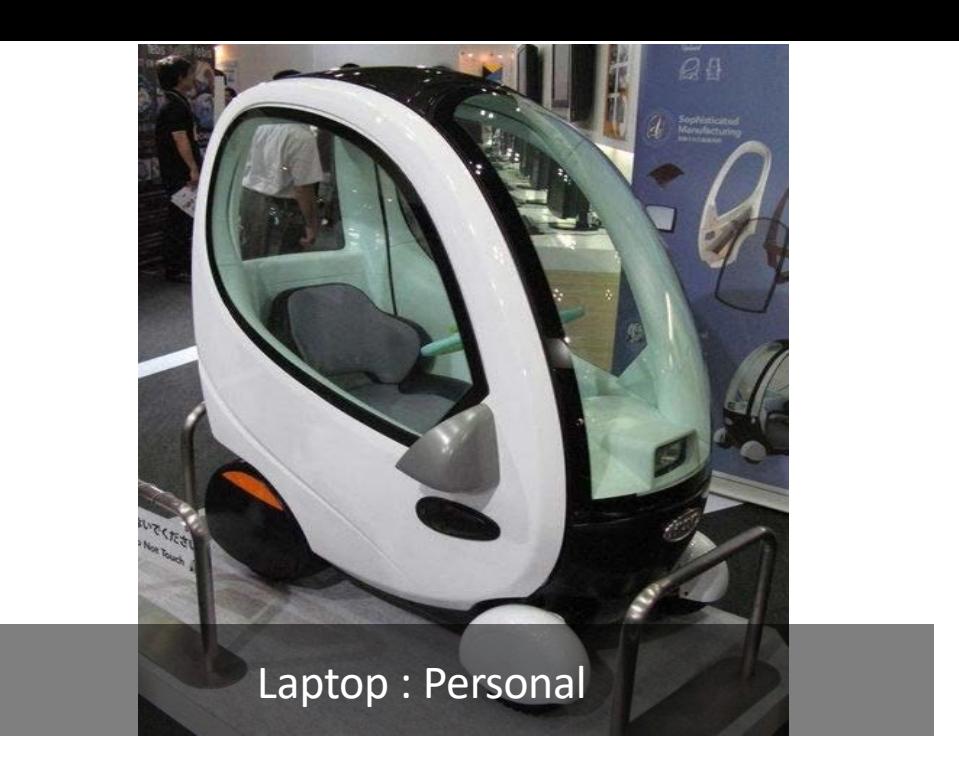

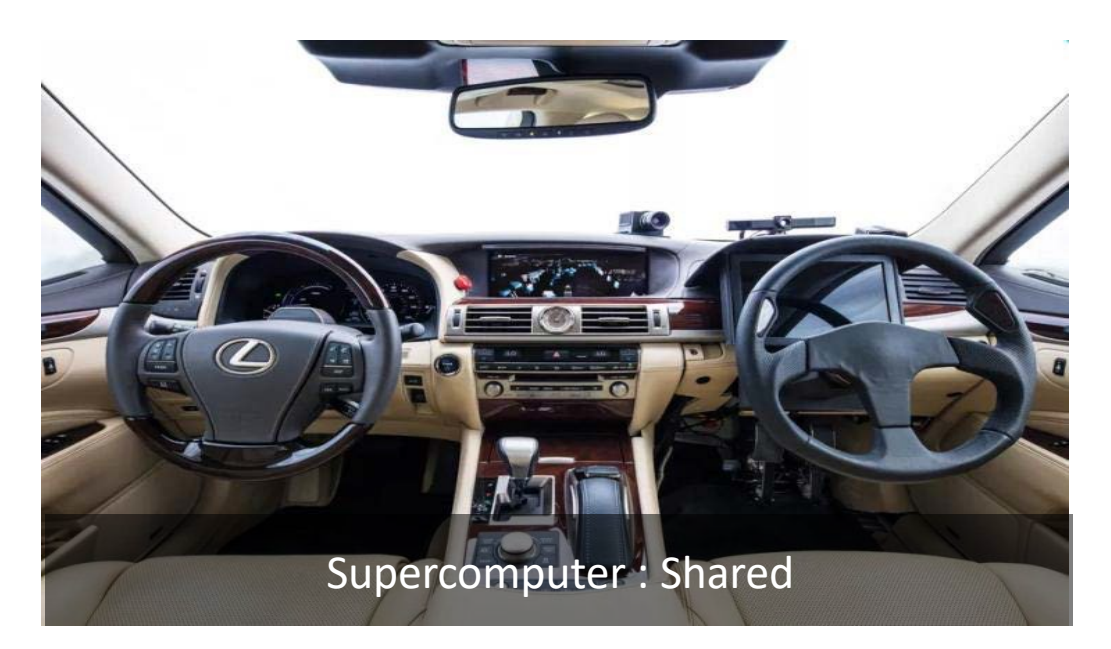

# Laptop : Local

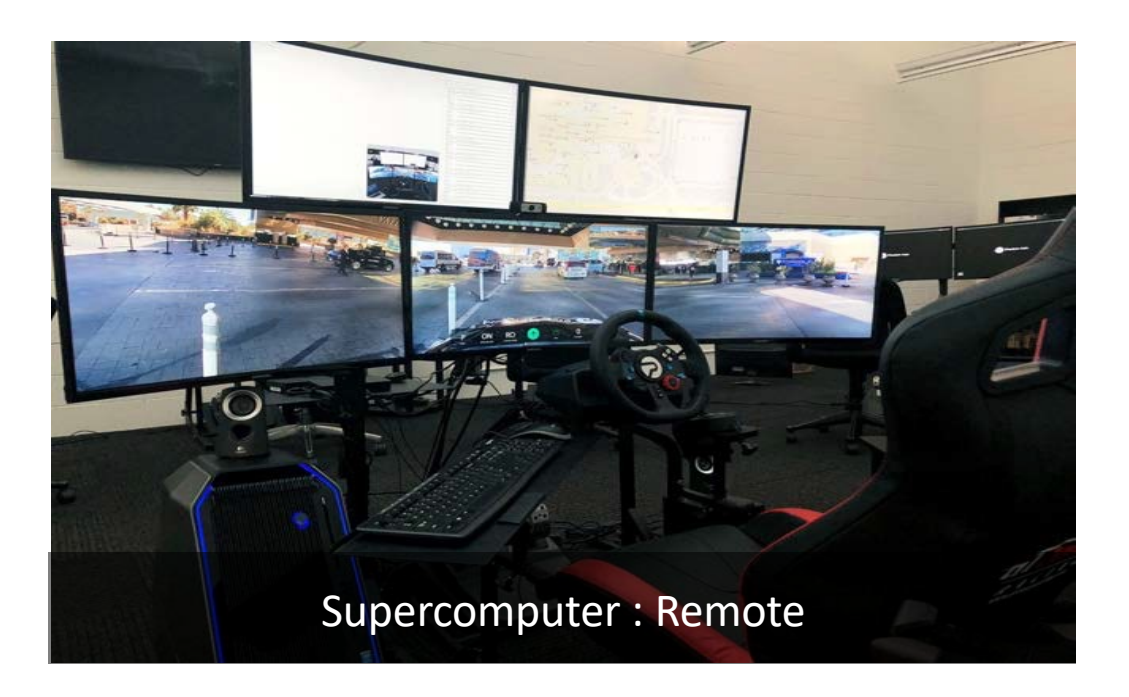

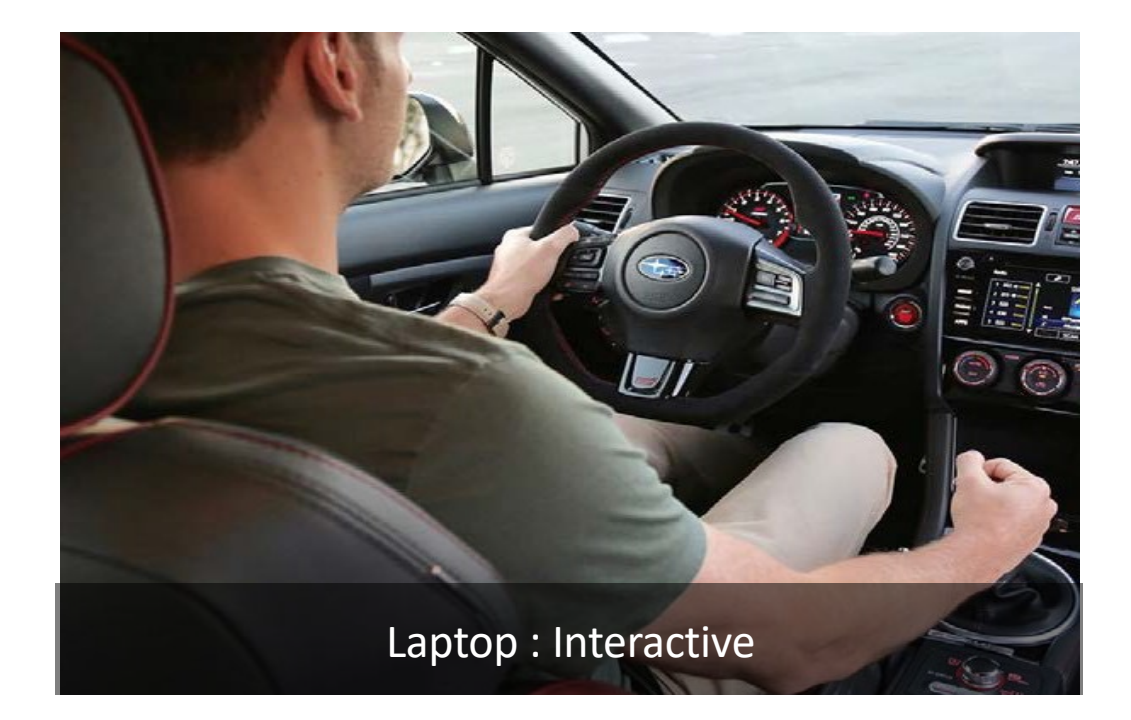

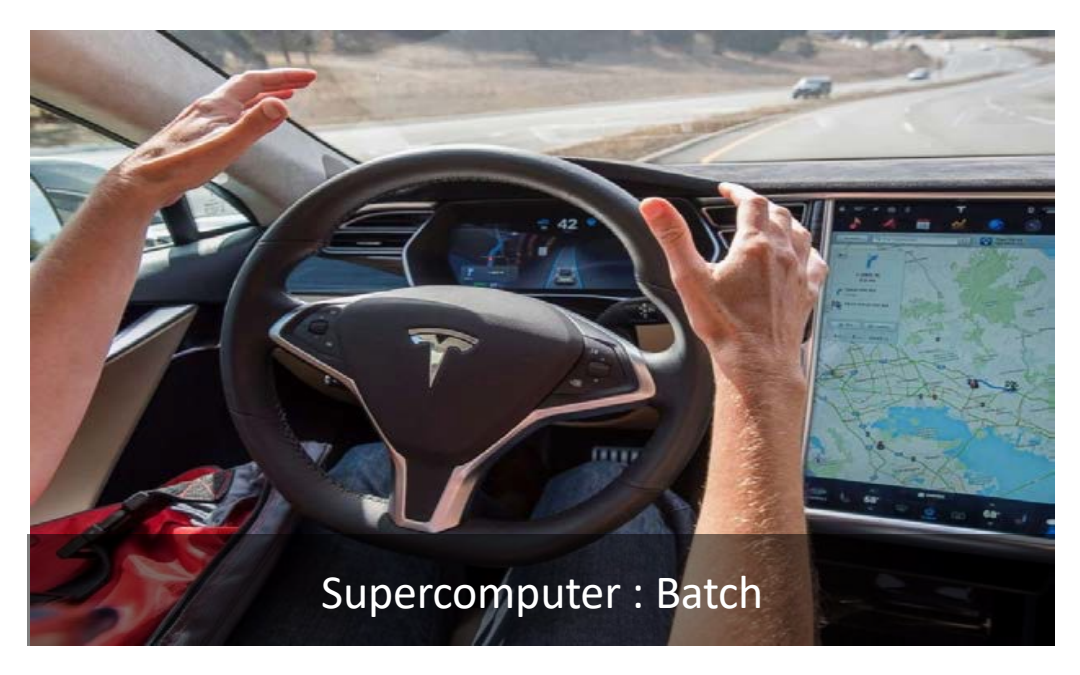

#### Gaining Access to UA HPC

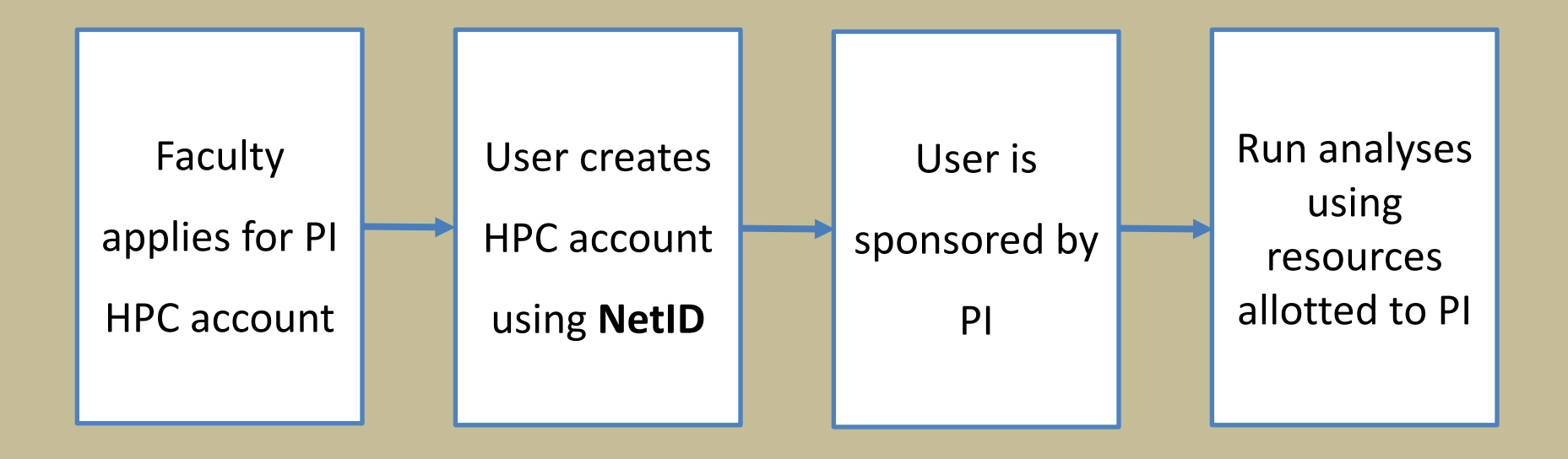

**Instructions for PIs and sponsored researchers are here:**

**https://public.confluence.arizona.edu/display/UAHPC/Account+Creation**

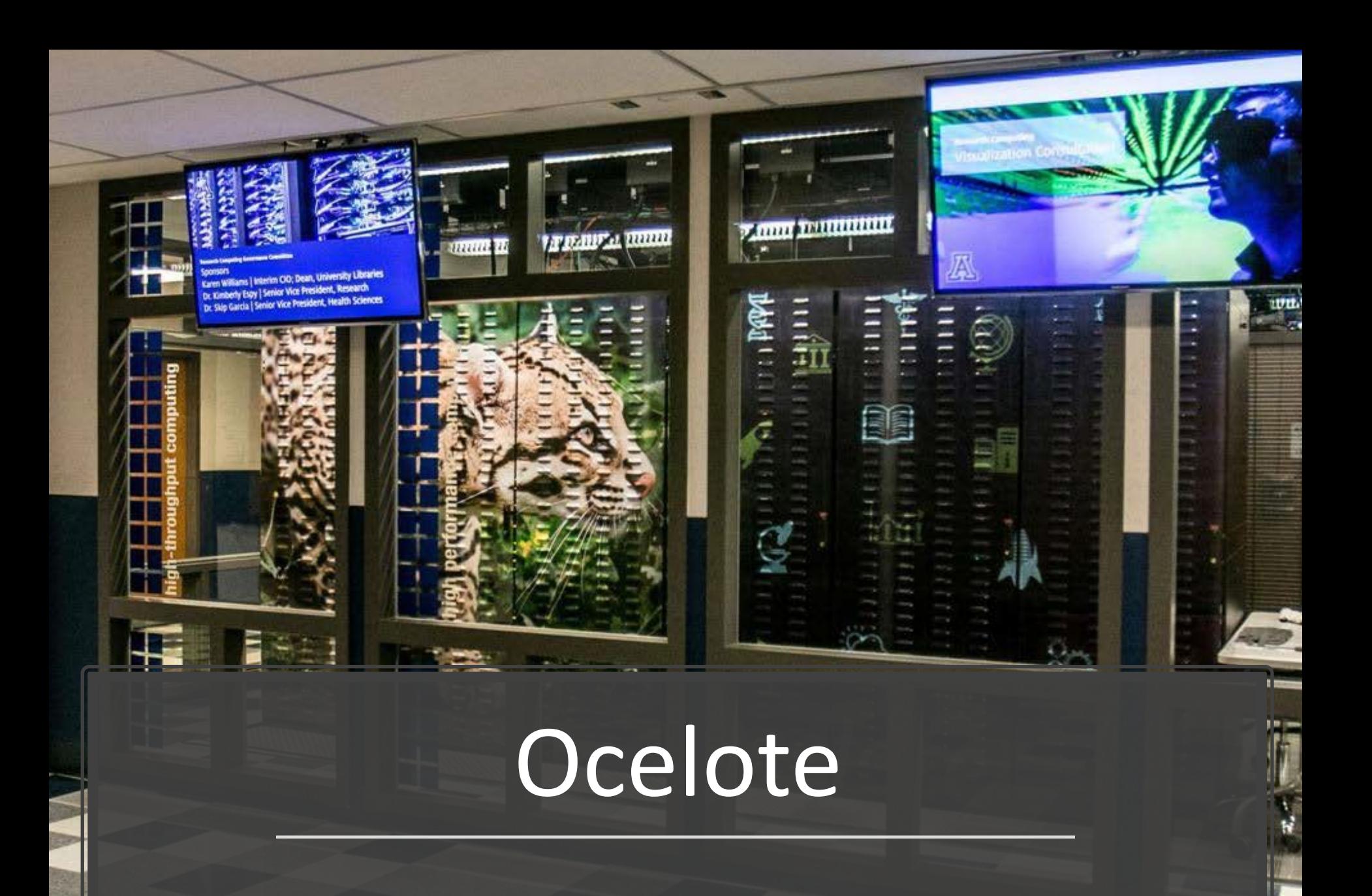

#### Diagram of the UA HPC System

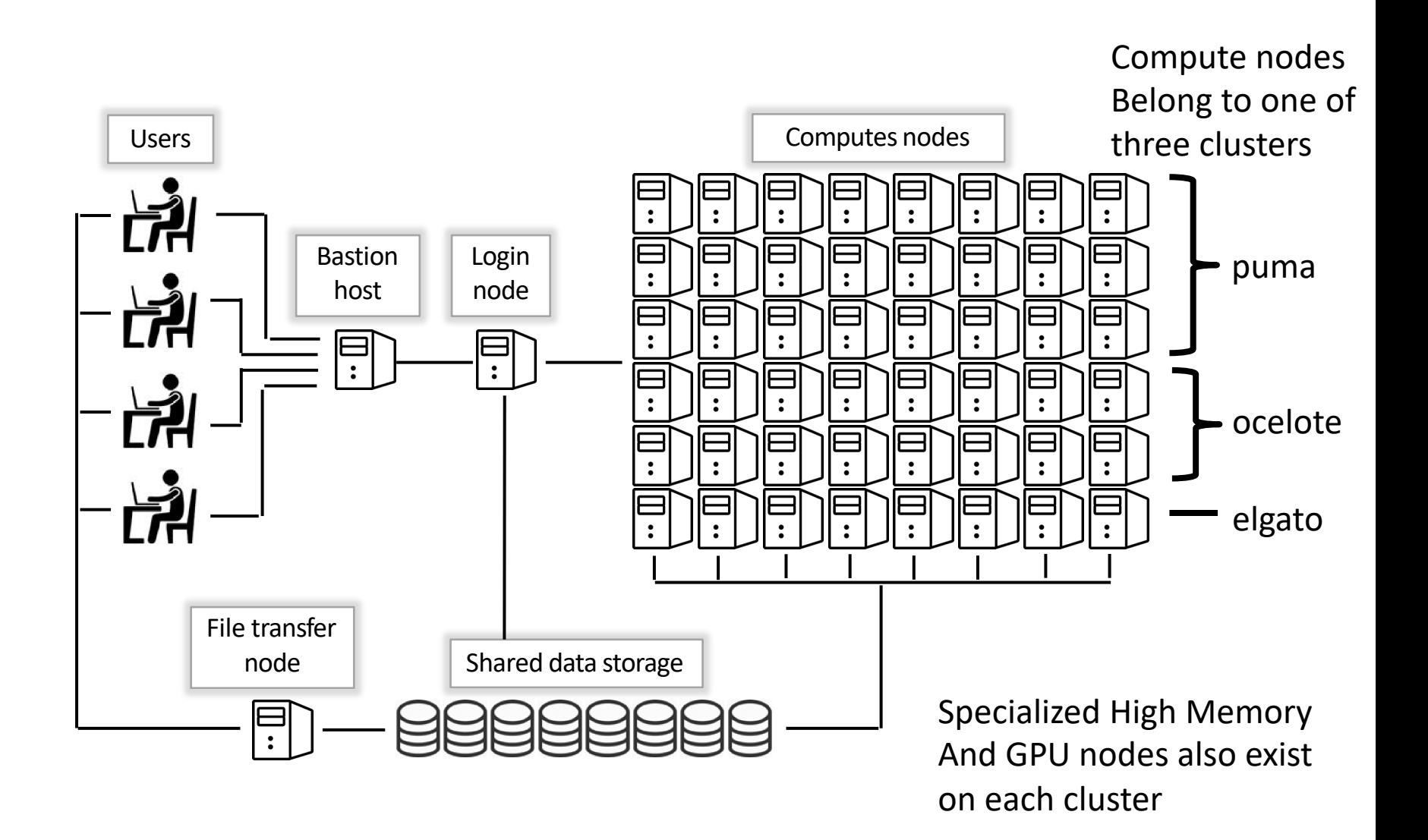

## Connecting to UA HPC  $-2$  Method

#### ssh netid@hpc.arizona.edu shell

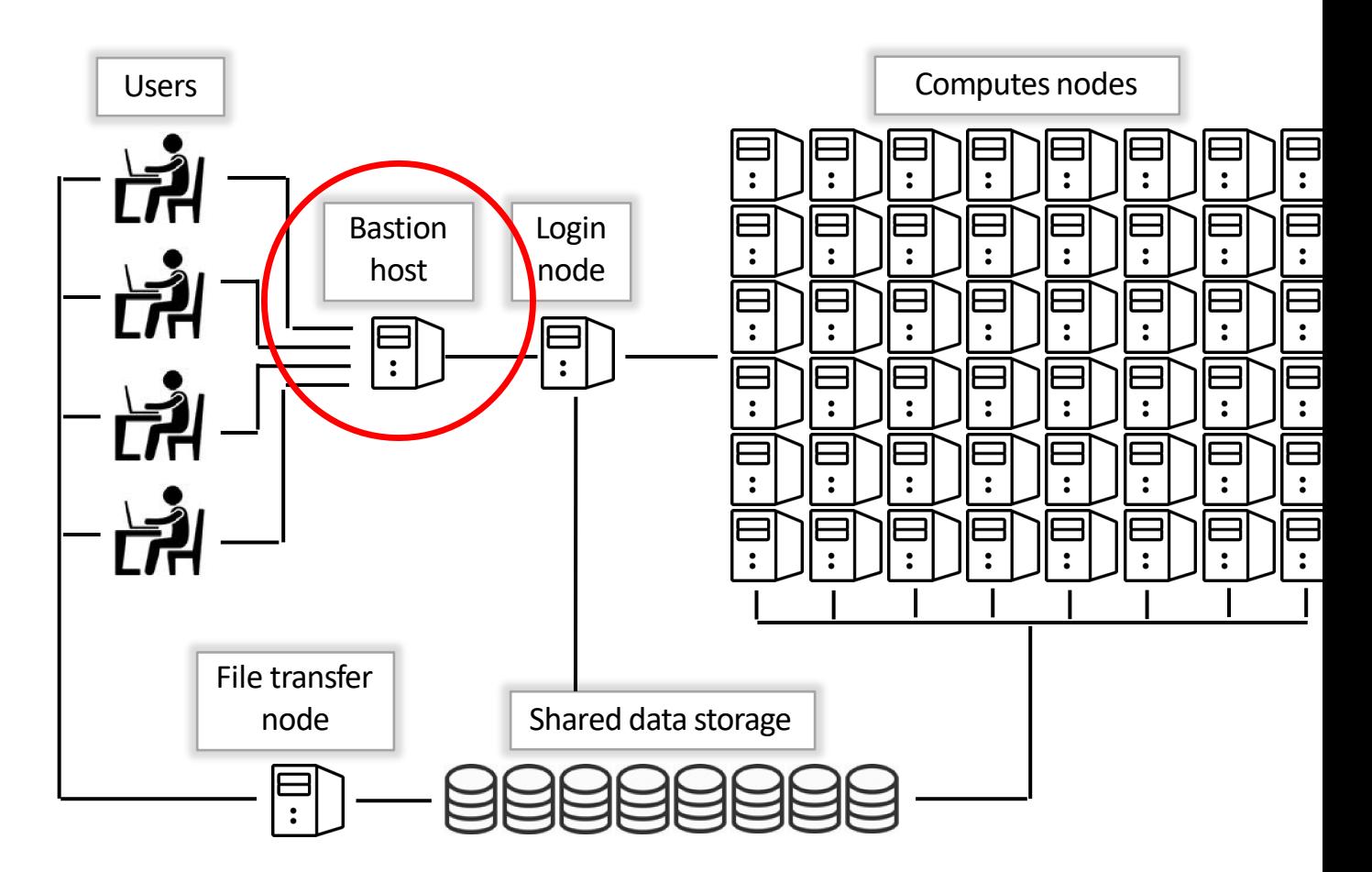

# Connecting from the command line

On Laptop: ~/ \$ ssh chrisreidy@hpc.arizona.edu This is a bastion host used to access the rest of the RT/HPC environment. Type "shell" to access the job submission hosts for all environments

[chrisreidy@gatekeeper ~]\$ shell Last login: Mon Nov 8 20:16:14 2021 from gatekeeper.hpc.arizona.edu \*\*\*

-----------------------------------------

-----------------------------------------

(puma) [chrisreidy@junonia 08:35:32 ~]\$ ocelote

(ocelote) [chrisreidy@ junonia Intro\_to\_HPC]\$ interactive

#### MacOS

• Includes Terminal app

#### Windows

- Putty
- MinGW
- Git Bash

#### Connecting with Web Browser

- Open **ood.hpc.arizona.edu** in your web browser and login with your NetID and password.
- From the "Clusters" drop-down menu "Shell Access"

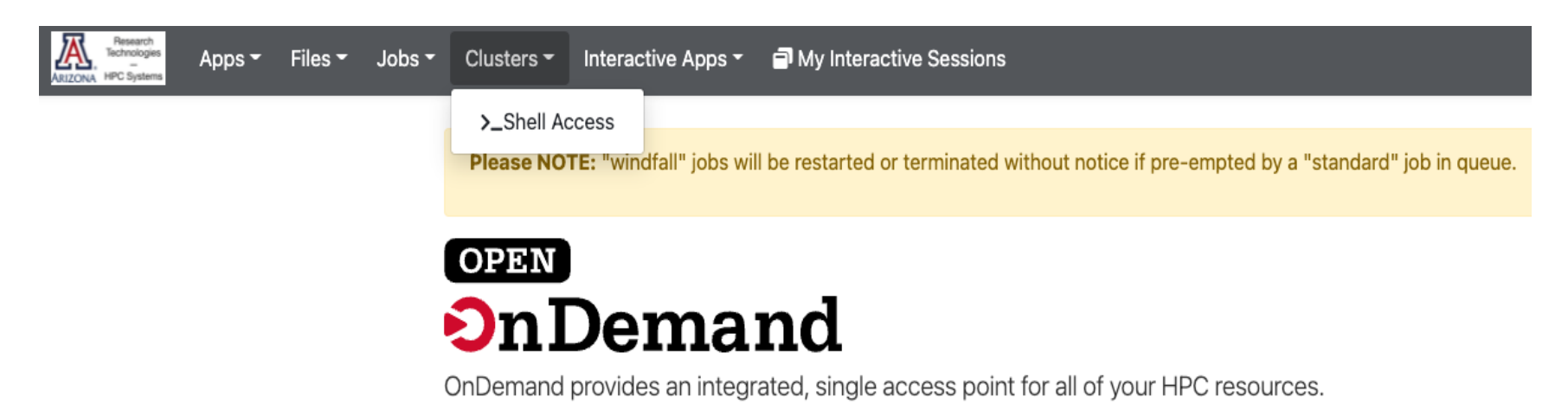

• Exercise - connect to UA HPC.

# Login node

(puma) [chrisreidy@wentletrap 16:03:26 ~]\$ ls

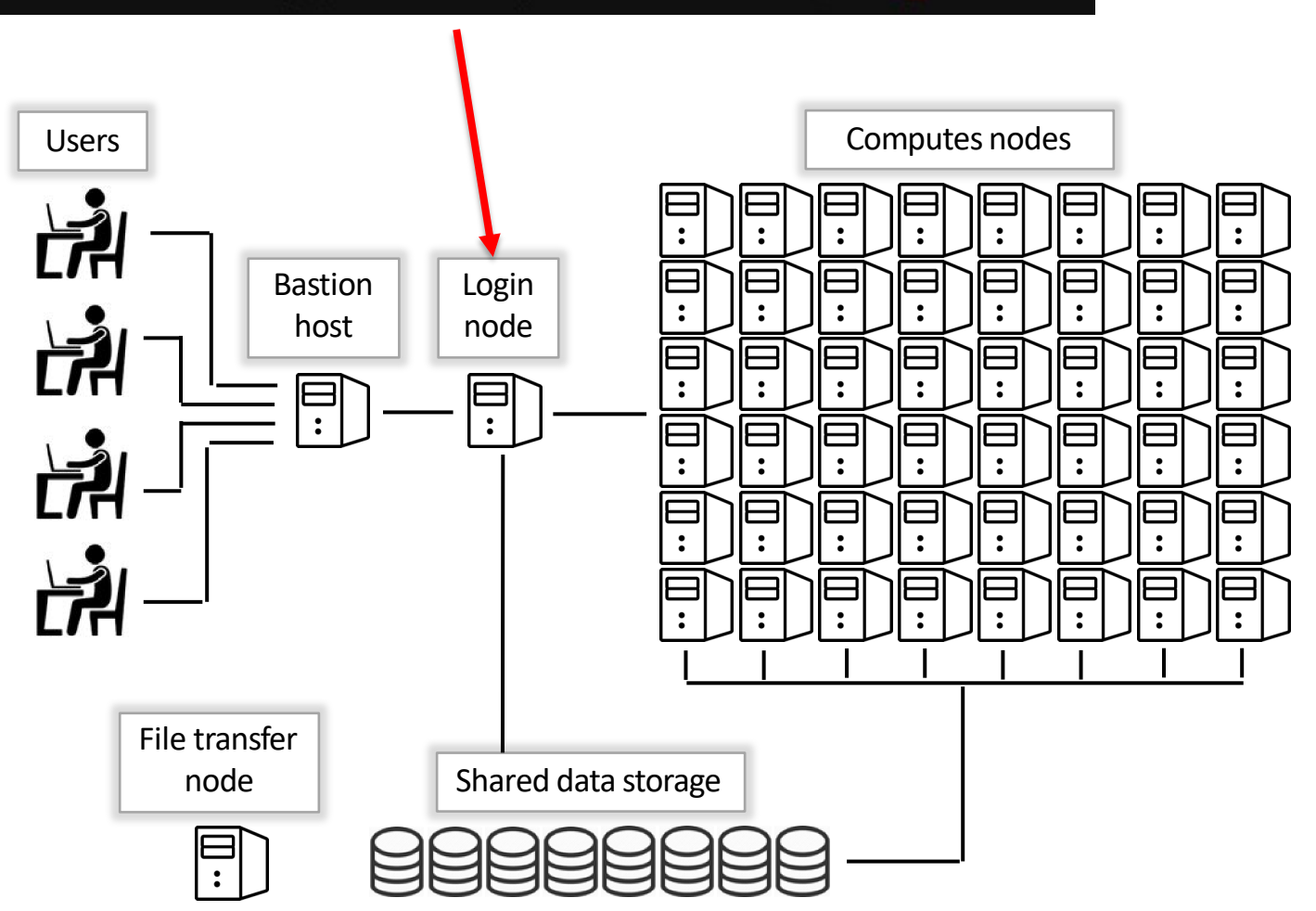

# The command line

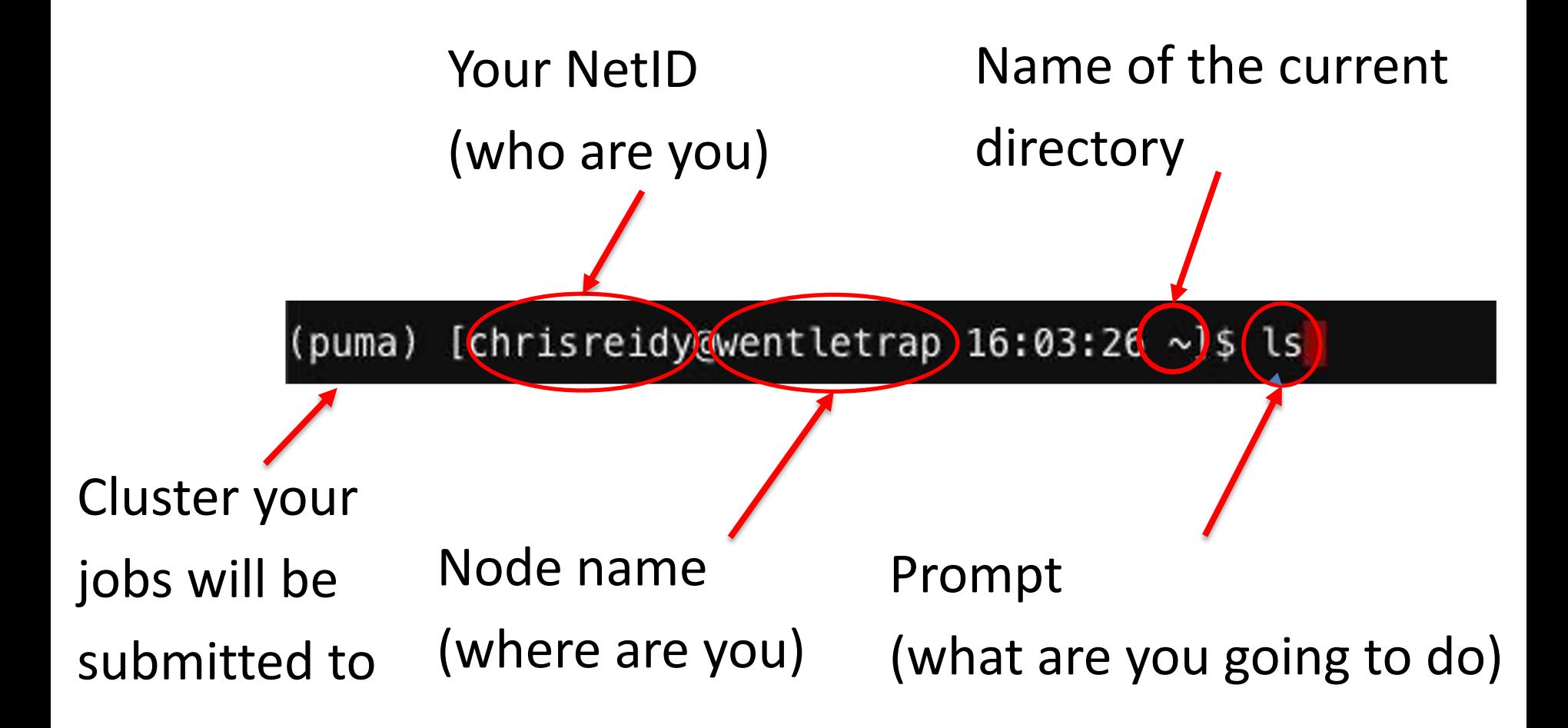

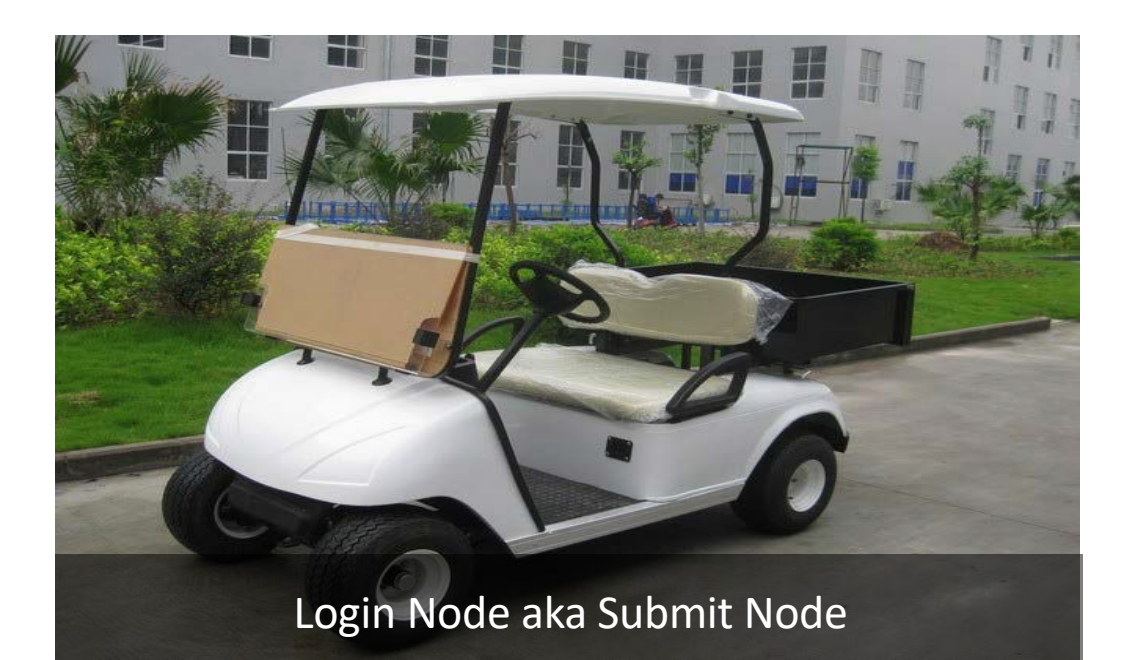

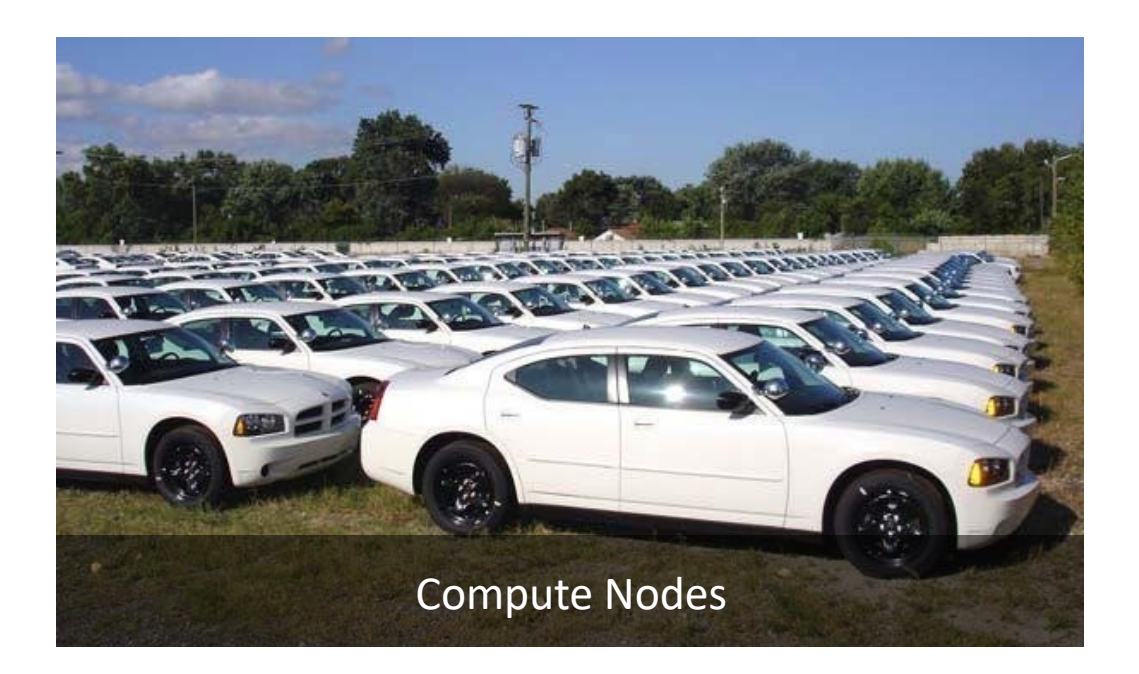

Login Node

# Login node

- The login node is a computer intended for users to prepare and manage computations:
	- submit jobs
	- edit files
	- manage files
	- compile codes NO
	- small-scale testing NO
- **DO NOT** run any calculations on the login node

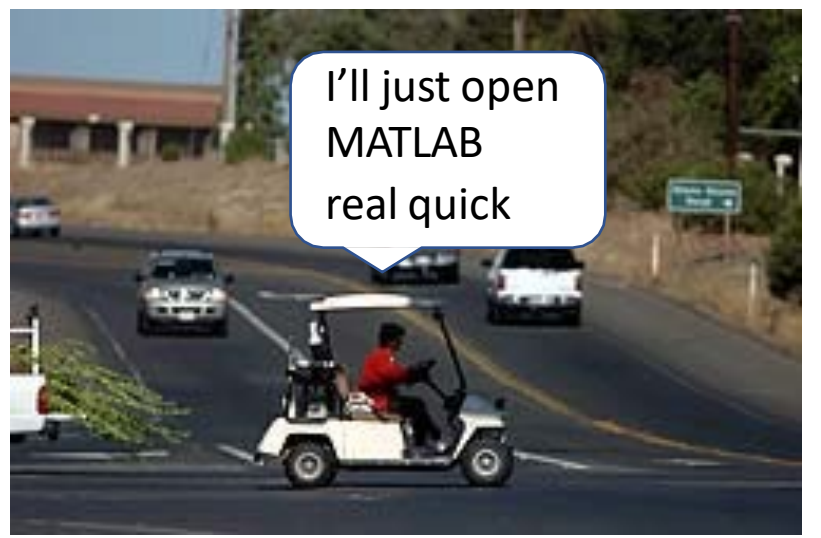

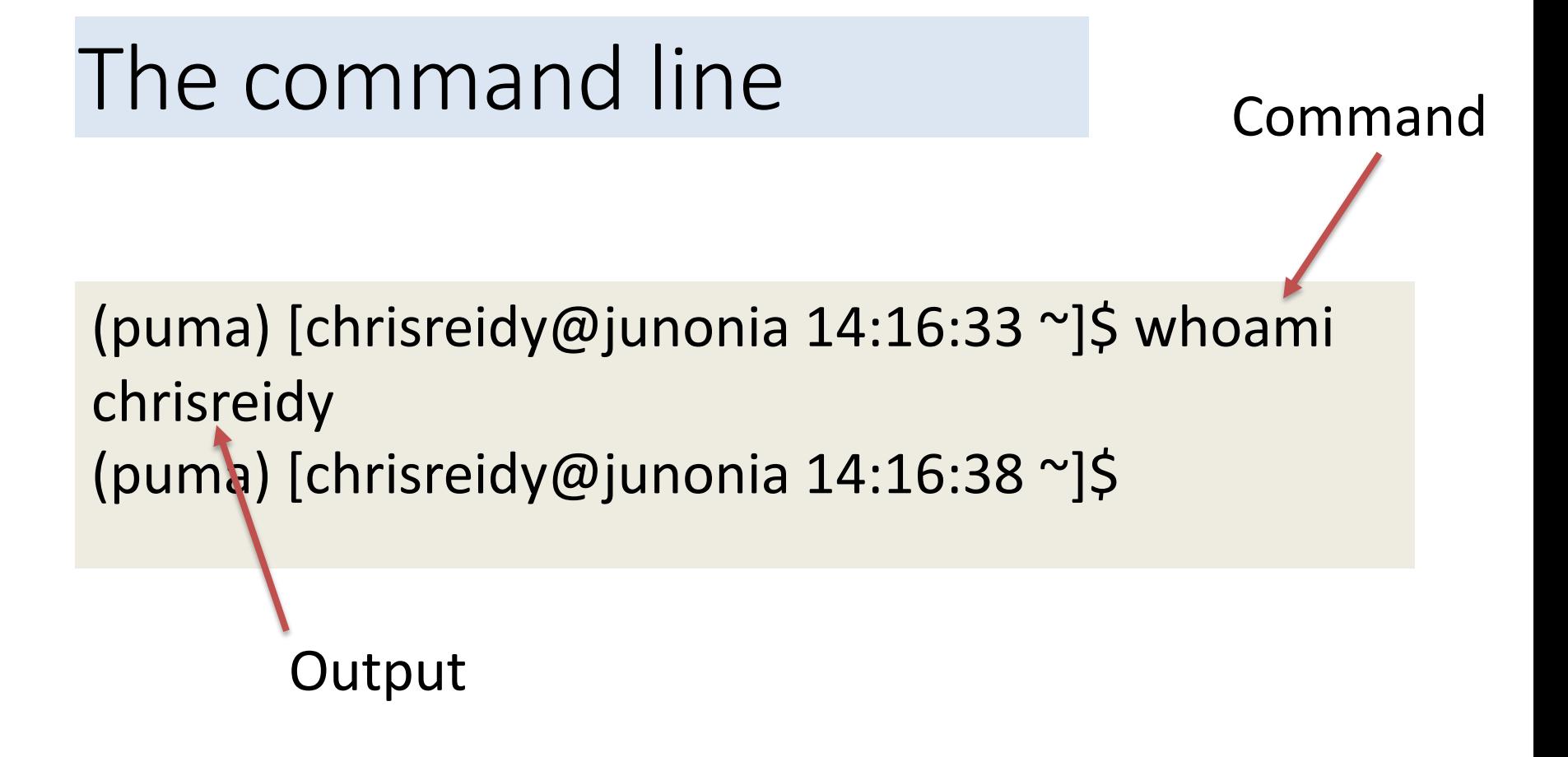

For companion information on the hands-on practice: https://ua-researchcomputing-hpc.github.io/Intro-to-HPC/

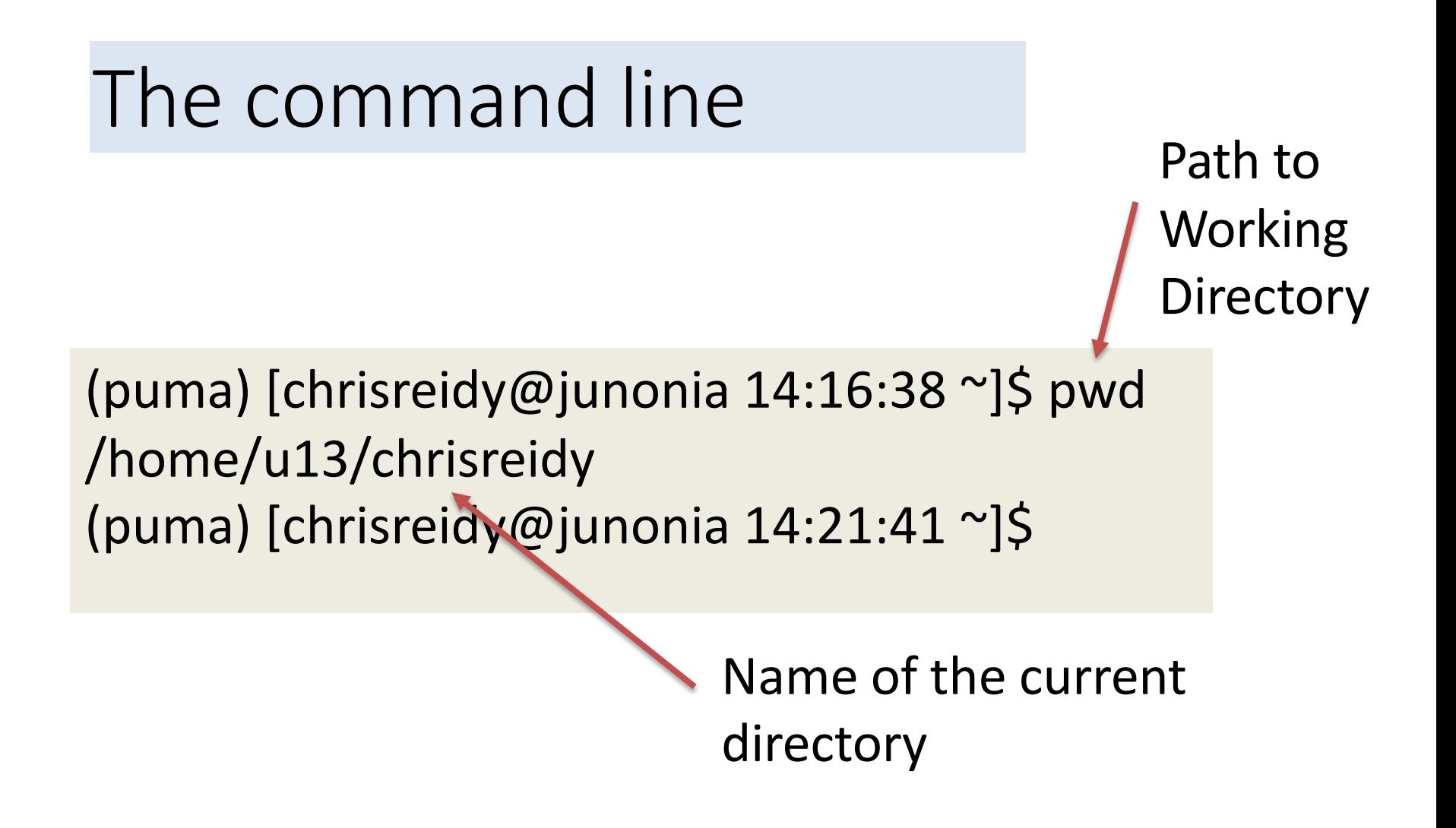

•  $\sim$  is a shortcut for your / home directory

# The command line

• List all the files and directories

(puma) [chrisreidy@junonia 14:21:41 ~]\$ ls

• Make a directory

(puma) [chrisreidy@junonia ~]\$ mkdir intro-to-hpc

• List all the files and directories again

(puma) [chrisreidy@junonia 14:21:41 ~]\$ ls

#### Command Line

• Change directory

(puma) [chrisreidy@junonia 14:41:30 ~]\$ cd intro-to-hpc/ (puma) [chrisreidy@junonia 14:48:36 intro-to-hpc]\$

• Go back a level

(puma) [chrisreidy@junonia 14:49:48 intro-to-hpc]\$ cd.. (puma) [chrisreidy@junonia 14:49:51 ~]\$

• Change directory using absolute path

(puma) [chrisreidy@junonia 14:49:51 ~]\$ cd ~/intro-to-hpc/ (puma) [chrisreidy@junonia 14:51:21 intro-to-hpc]\$

#### Command Line

• Copy a file Note the period at the end

\$ cp /xdisk/chrisreidy/workshops/LICENSE .

• List all the files and directories again

(puma) [chrisreidy@junonia 14:21:41 ~]\$ ls

• View contents of the file on the screen

\$ cat LICENSE

# Working with a Linux shell

For more information on the Linux command line, follow the links in our documentation:

https://public.confluence.arizona.edu/display/UAHPC/ Training#Training-LinuxSelfGuided

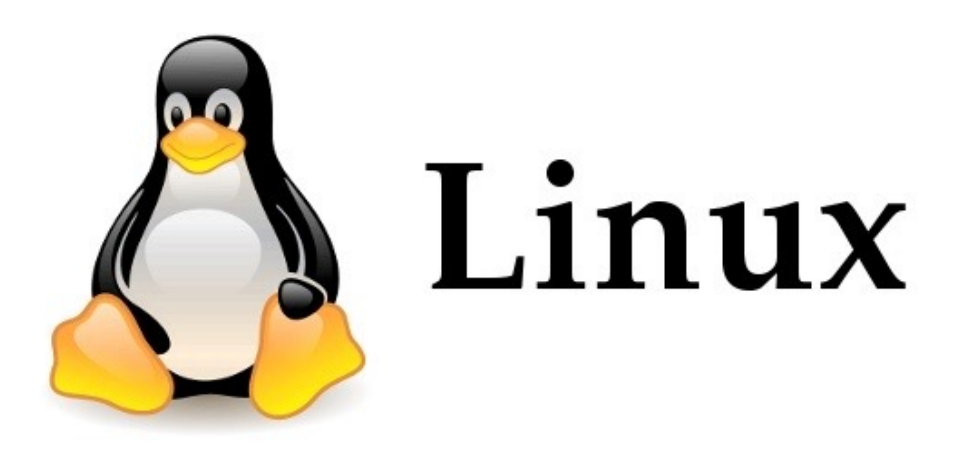

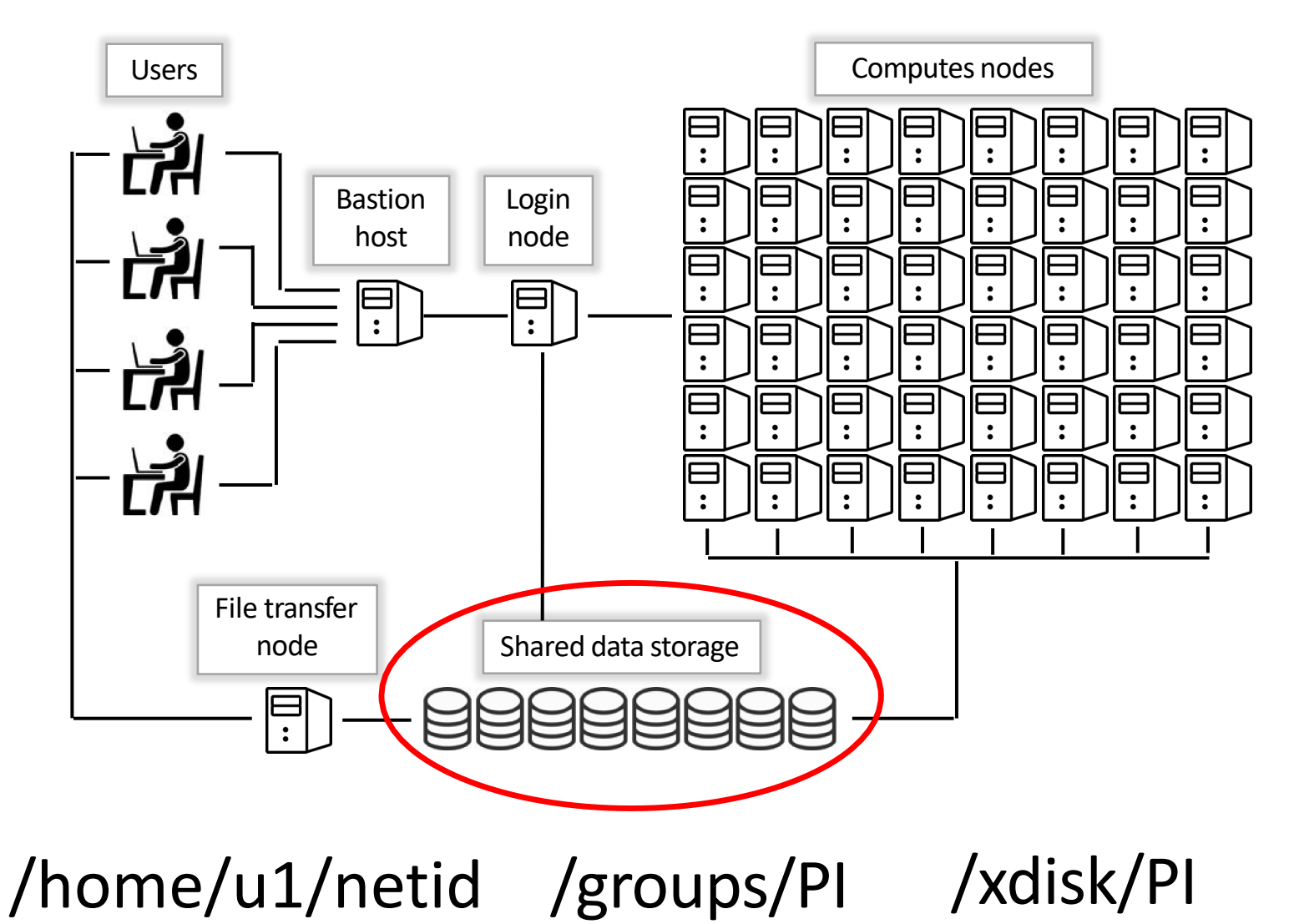

- Every user gets two default storage locations :
	- /home
		- the default home directory
		- 50GB
		- Not backed up
	- /groups/PI
		- shared by the PI's group
		- 500GB
		- Not backed up

• Command to list all the available storage options – uquota

#### \$ uquota

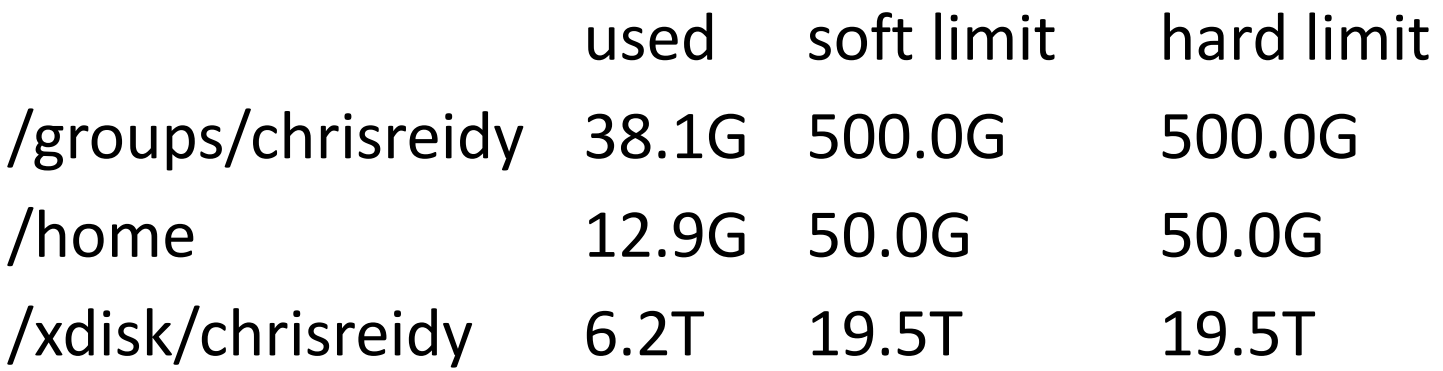

- Additional Storage:
- /xdisk/PI

Upon request, up to 20TB for 300 days

• /tmp

Every Puma node has about 1.4TB on a NVME SSD

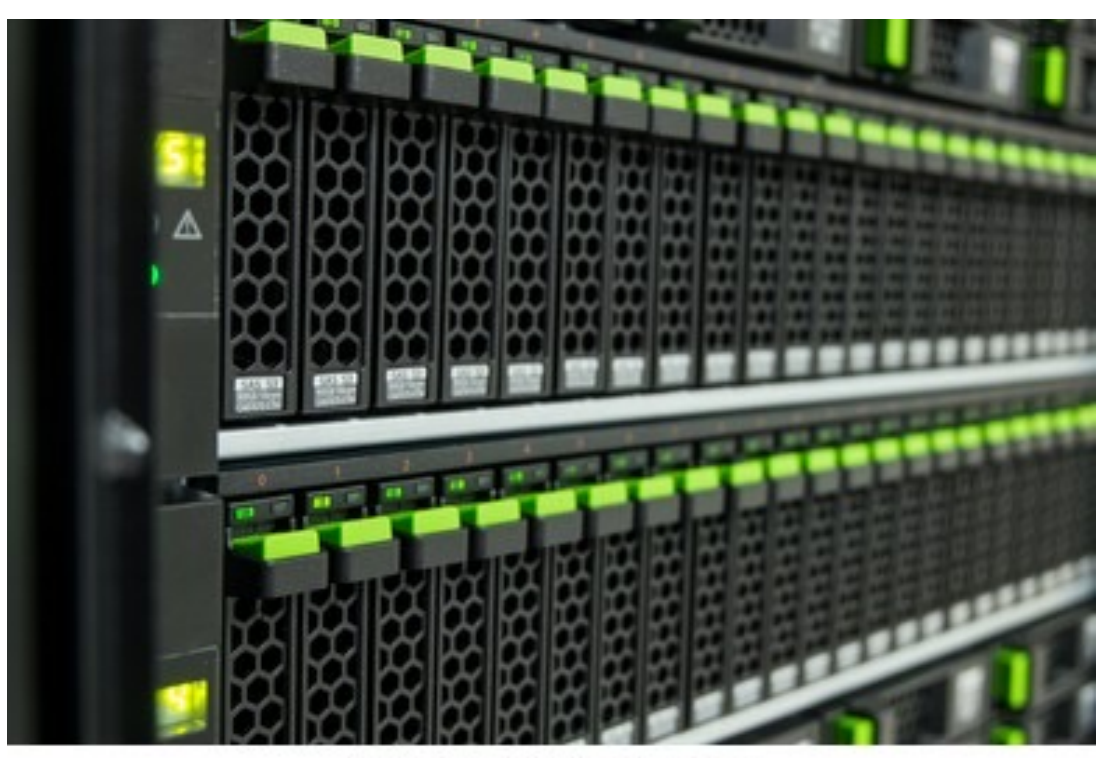

shutterstock.com · 302314952

#### TIME ALLOCATION

- Every PI gets a monthly allocation of free time, and each user shares that allocation:
- Partitions (queues):
	- standard
		- 100,000 cpu hours on Puma
		- 70,000 cpu hours on Ocelote
		- 7,000 cpu hours on Elgato
		- Limits on GPU nodes
		- Not preempted
	- windfall
		- Unlimited
		- Preemptable

# Transferring Files

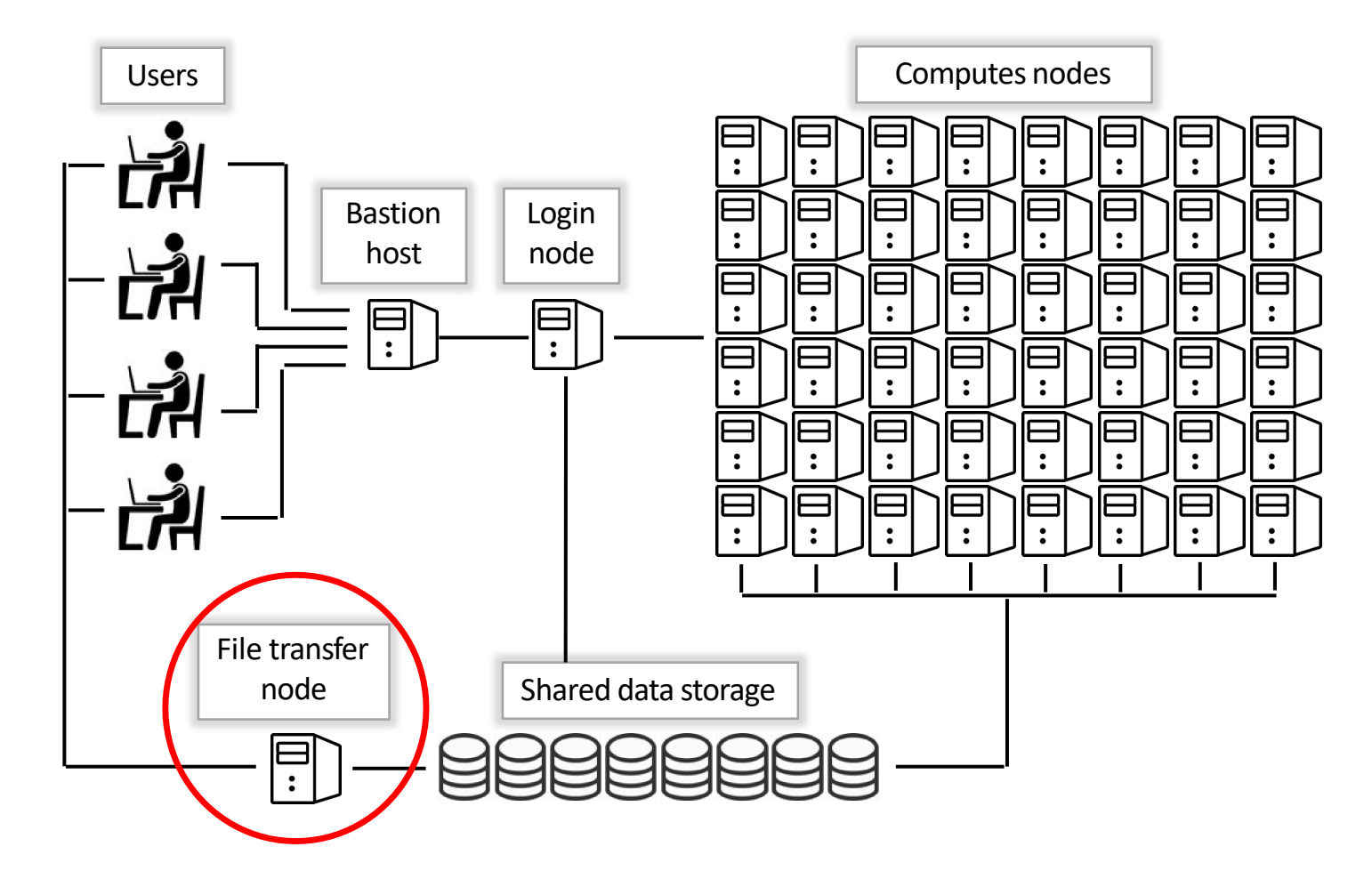

filexfer.hpc.arizona.edu

#### **Transferring** Files

- UA HPC uses a specific node for file transfer
	- hostname filexfer.hpc.arizona.edu
- Command line options:
	- scp
	- sftp
	- rsync
	- Irods
	- rclone
- GUI options
	- Windows based: WinSCP
	- Cross-platform: Cyberduck
	- Globus

#### Transferring Files with OnDemand

- Display and manage your files
- Edit text files
- Drag and drop files to/from the file explorer

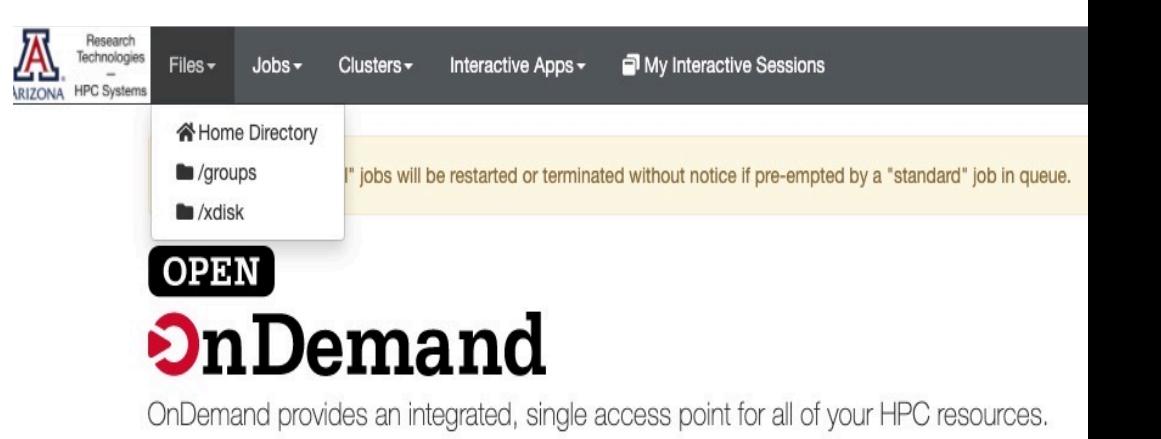

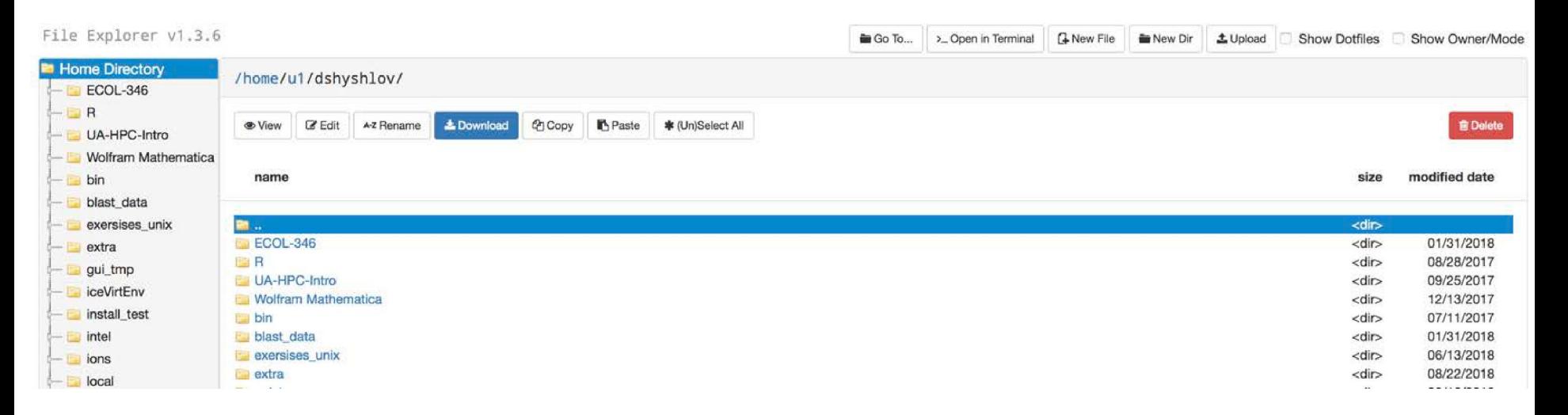

# From the login node to compute

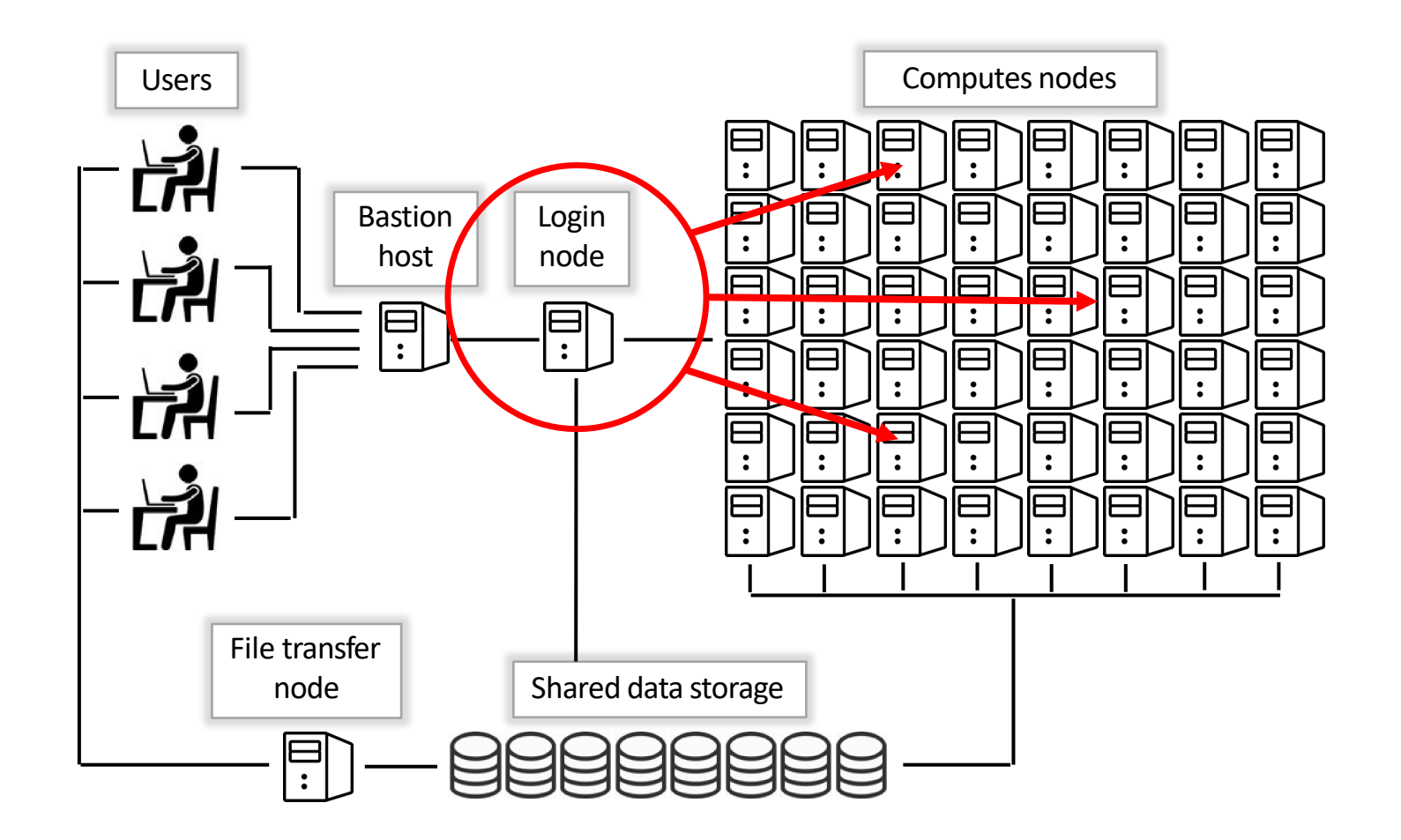

#### From the login node to compute

- How do we know if there are any available nodes?
- How do we decide who gets what and when?
- How do we ensure that a task gets the resources it needs?
- The Scheduler!
- Software that manages the HPC resources and decides which computation runs where and when.

# Scheduler - SLURM

Scheduler receives a request for resources and creates a job

Job is put in the queue, where it waits for the resources

Job is assigned to the compute nodes and performs computation

When job is finished, output and error files are created

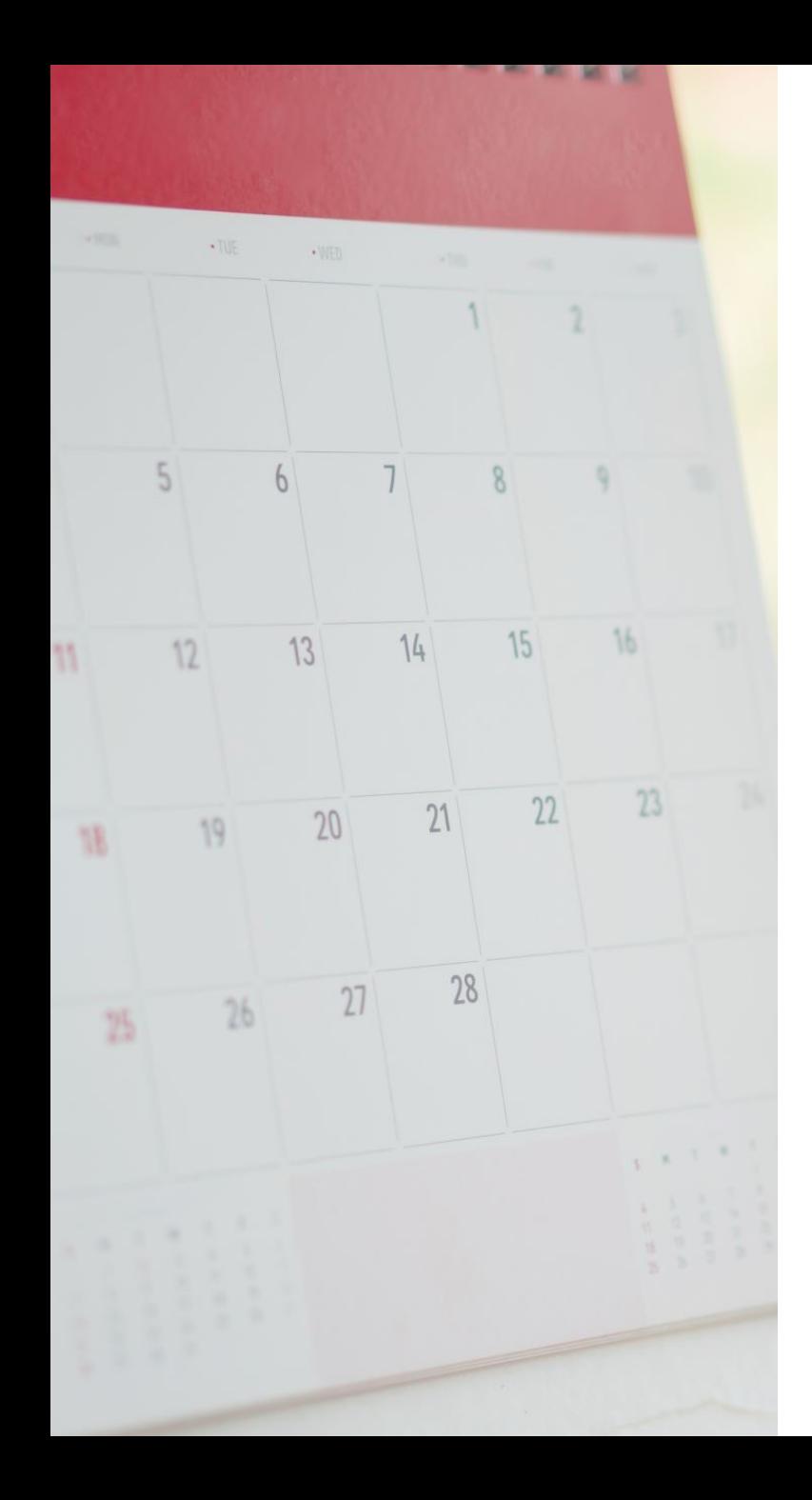

# Scheduler

- All clusters use SLURM
- Every computation that requests resources from the scheduler is called a *job*.
- *Submitting a job* means requesting resources from the scheduler and giving it a list of commands to run.

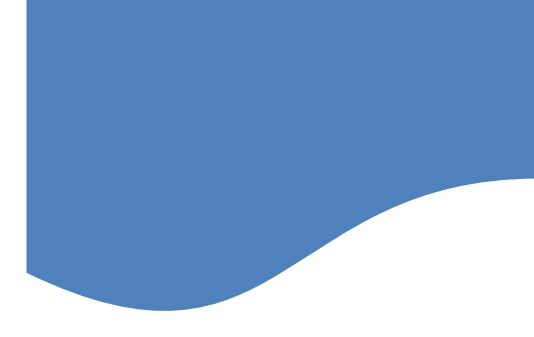

\$ cd cd intro-to-hpc \$ cat sample\_slurm.script

#!/bin/bash #SBATCH --job-name=test #SBATCH -e test.e%A #SBATCH -o test.o%A #SBATCH --partition=windfall #SBATCH --nodes=1 #SBATCH --ntasks=1 #SBATCH --time=00:10:00

#### SLURM script It's a bash shell script

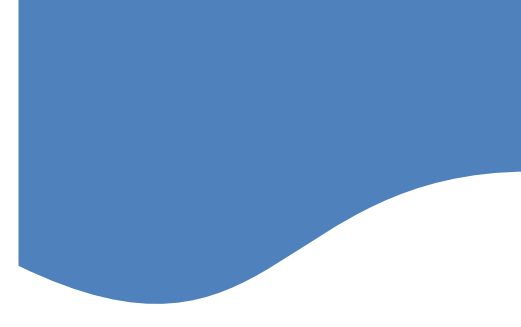

#!/bin/bash

#SBATCH --job-name=test #SBATCH -e test.e%A #SBATCH -o test.o%A #SBATCH --partition=windfall #SBATCH --nodes=1 #SBATCH --ntasks=1 #SBATCH --time=00:10:00

#### SLURM script SLURM directives

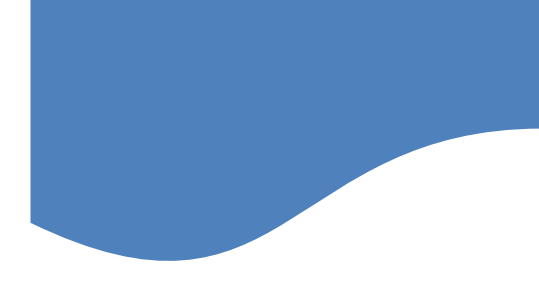

#!/bin/bash

#SBATCH --job-name=test #SBATCH -e test.e%A #SBATCH -o test.o%A #SBATCH --partition=windfall #SBATCH --nodes=1 #SBATCH --ntasks=1 #SBATCH --time=00:10:00

#### SLURM script  $SLURM$

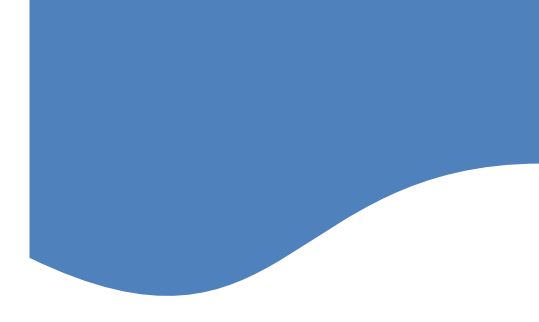

#!/bin/bash #SBATCH --job-name=test #SBATCH -e test.e%A #SBATCH -o test.o%A #SBATCH --partition=windfall #SBATCH --nodes=1 #SBATCH --ntasks=1 #SBATCH --time=00:10:00

#### • Submitting a batch job

\$ sbatch sample\_slurm.script

Did you get an error?

If not, you will see: Submitted batch job 2118950

\$ squeue -j 2118950

JOBID PARTITION NAME USER ST TIME NODES NODELIST(REASON) 2118950 windfall test chrisrei PD 0:00 1 (Priority)

\$ cat test.o2118950 This script is running on: r1u11n1.puma.hpc.arizona.edu Detailed performance metrics for this job will be available at https://metrics.hpc.arizona.edu/#job\_viewer?action=show&realm=SUPREMM& resource\_id=73&local\_job\_id=2118950 by 8am on 2021/09/23.

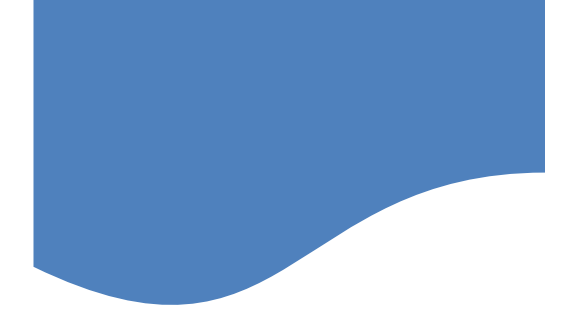

#### • Modifying your batch job

1/ Change the script to use 4 cores from one node

\$ vi sample\_slurm.script

Hint: look at our SLURM documentation here: https://public.confluence.arizona.edu/display/UA HPC/Running+Jobs+with+SLURM

\$ sbatch sample\_slurm.script Submitted batch job 2118966

2/ Change the script to use the standard queue

Answer: #SBATCH --account=<PI GROUP> #SBATCH --partition=standard

Note: *partition* is the same as *queue*

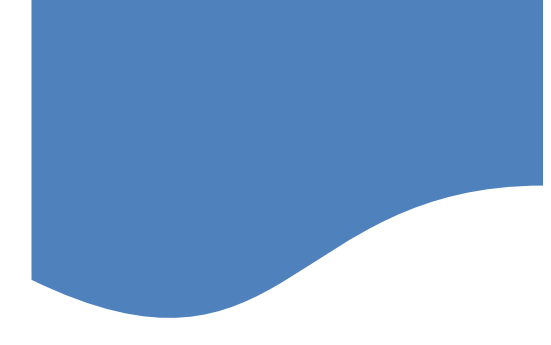

#### • Other SLURM commands

#### \$ squeue

You might need to know the grep command to handle the hundreds of lines of output \$ squeue |wc

\$ scancel jobid Cancel a queued or running job

\$ scontrol show job 2099296 Show details about a running job

\$ seff 2099296 Show details about a completed job

\$ nodes-busy \$ system-busy Shows activity of whole cluster at a glance

#### **Interactive** jobs Interactive is used when:

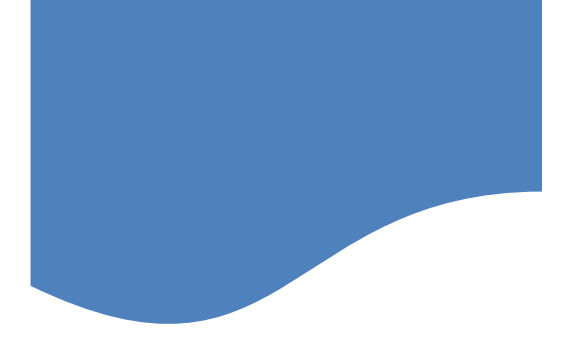

#### • Batch vs Interactive

- You need to compile code
- You need test runs
- You need access to modules

Modules are not available on the login nodes -bash: module: command not found

*interactive* takes you to a compute node. It is an alias for:

\$ salloc --job-name=interactive --mem-per-cpu=4GB --nodes=1 --ntasks=1 --time=01:00:00 --account=windfall --partition=windfall

> Now your prompt includes the compute node hostname: [chrisreidy@r3u13n1 chrisreidy]\$

**urror\_mod = modifier\_ob**<br><sup>mirror ob:</sup> **Lirror object to mirror**<br>Peration - Deck Comirror<br>Peration - Deck Complete eration = **ACION** == "MIRROR\_X"<br>LPror\_mod.use\_x = True<br>LPror\_mod.use v = Frue<br>LPror\_ WIRROR X" **Pror\_mod.use\_y = Hive**<br>- Operation == False<br>- Operation == "  $\begin{array}{rcl} \text{operation} & \text{False} \\ \text{Operation} & \text{def} & \text{MIRROR} \\ \text{Tror\_mod, use} & \text{x = } \text{Fals} \\ \text{Proof} & \text{mod} & \text{use} \\ \end{array}$ Trop\_mod.use\_x = False<br>IPPOP\_mod.use\_x = False<br>IPPOP\_mod.use\_v = False  $1$ rror\_mod.use\_ $x =$ False<br> $1$ rror\_mod.use\_ $y =$ True **or\_mod.use\_y = True<br>^Or\_mod.use\_z = False**<br>Peration \_\_ "wr. Peration == "MIRROR\_Z"<br>Peration == "MIRROR\_Z",<br>"COP mod.use :: **Pror\_mod.use\_x** = False  $I$ Pror\_mod.use\_ $x = False$ <br> $I$ Pror\_mod.use\_ $y = False$  $1$ Pror\_mod.use\_ $z = True$ 

election at the end -add ob.select= 1 r ob.select=1 text.scene.objects.activ Selected" + str(modifie  $\text{irror}\_\text{ob.select} = 0$ bpy.context.selected\_ob ppy.context.serected\_com

**Int("please select exactly** 

- OPERATOR CLASSES

e*s.Operator*):<br>mirror to the selected<br>ct.mirror\_mirror\_x"<br>v"  $\frac{\text{ontext}}{\text{text} \cdot \text{active}\_}$ object is not

## [Accessing](https://public.confluence.arizona.edu/display/UAHPC/Software+Resources) Software Modules

- Much software is available as "modules"
- 100 Applications from Abaqus to Xcrysden

To see the list:

Either

https://public.confluence.arizona.edu/display /Software+Resources

Or

\$ shell

- \$ ocelote
- \$ interactive
- \$ module avail

#### Accessing Software with OnDemand ood.hpc.arizona.edu

Interactive Apps  $\blacktriangledown$ 白 Apps  $\blacktriangledown$ Jobs  $\blacktriangledown$ Clusters  $\blacktriangleright$ Files  $\blacktriangledown$ 

> Please NOTE: "windfall" jobs will be restarted or terminated without notice if pre-empted by a "standar queue.

#### **OPEN OnDemand**

OnDemand provides an integrated, single access point for all of your HPC resources.

Pinned Apps A featured subset of all available apps

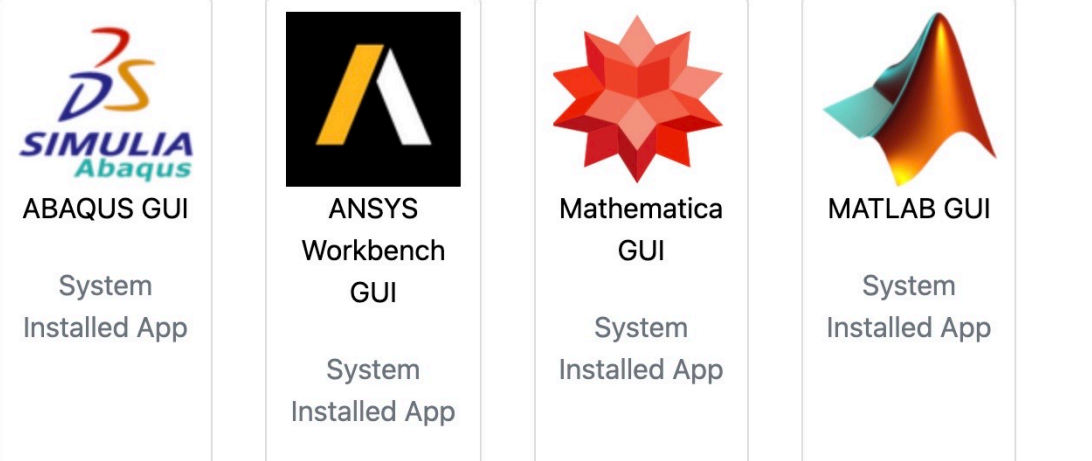

#### Accessing Software with OnDemand

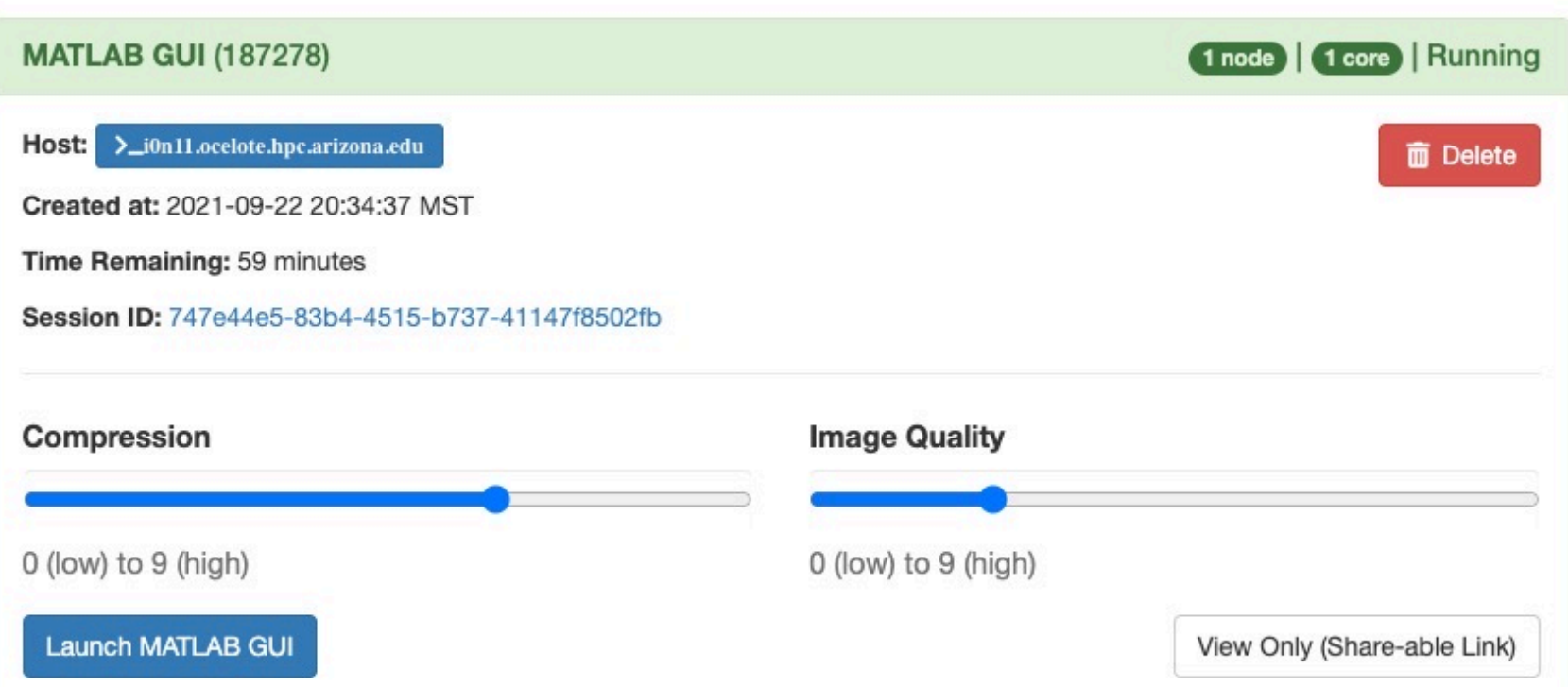

#### Accessing Software with OnDemand

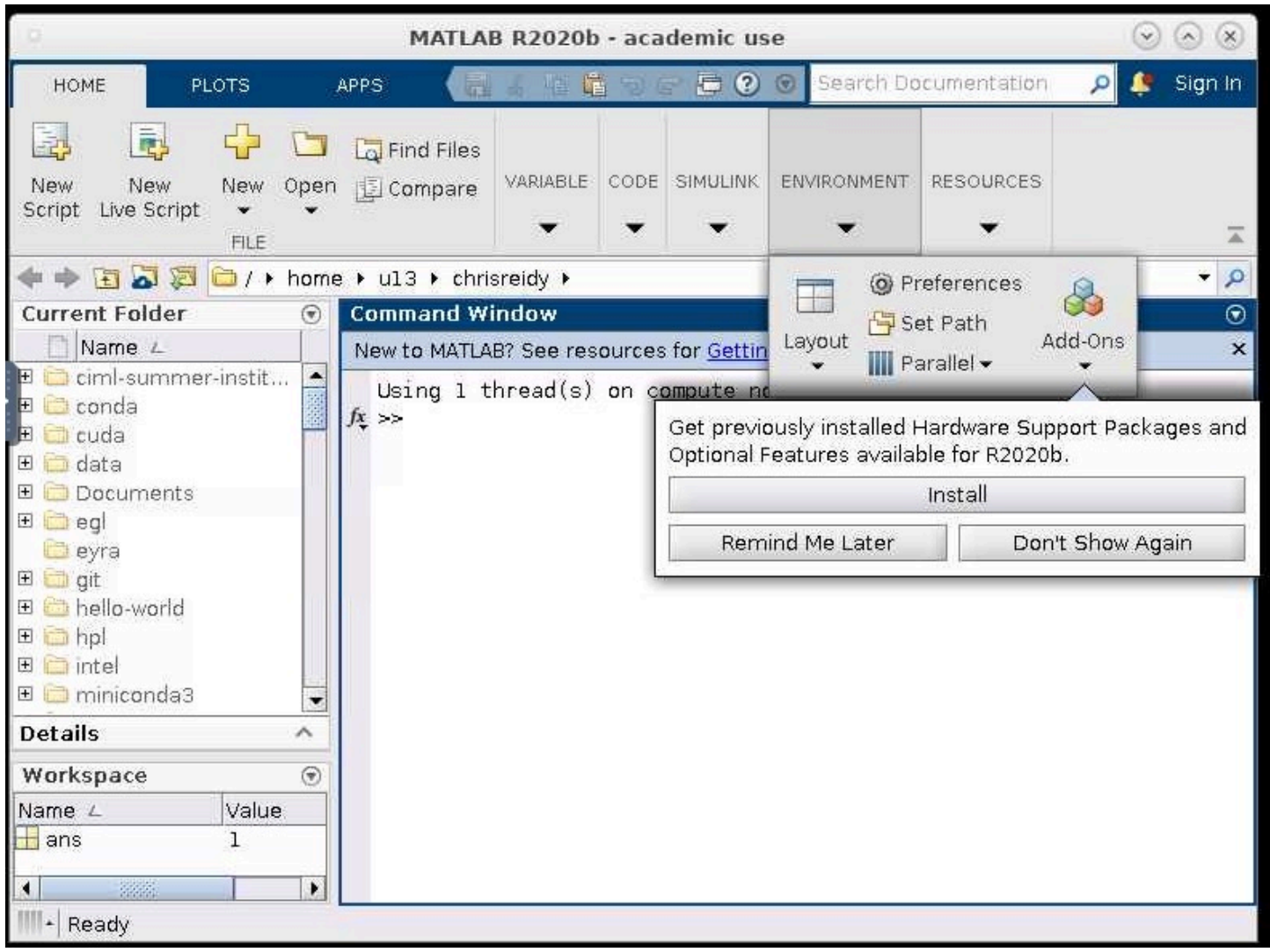

 $mirror_mod = modifier\_ob_m$ mirror object to mirror<br>**irror\_mod.mirror**\_object<br>max **mirror\_object** "IFFor object to mirror"<br>"Peration  $\begin{array}{rcl} \textbf{Peration} & = & \textbf{MIRROR} \ \textbf{HIROR} & \textbf{X}^* \ \textbf{HIROR} & \textbf{X}^* \ \end{array}$ **Exaction**<br> **Exaction** == "MIRROR\_X";<br> **Exaction** == "MIRROR\_X";<br> **Exaction** == "MIRROR\_X"; The Tor\_mod.use\_x = True<br>The Tror\_mod.use\_x = True<br>Tror\_mod.use\_y = False<br>Openat: Use\_z = Ealse The True<br> **The Contract Operation**<br> **Contract Operation**<br> **Contract Operation**<br> **Contract Operation**<br> **Contract Operation**<br> **Contract Operation Operation** ==  $P = \frac{P}{P}$ <br> **Peration** ==  $P = \frac{P}{P}$ <br> **Peration** ==  $P = \frac{P}{P}$ Peration == "MIRROR\_Y"<br>"Irror\_mod.use\_x = False"<br>"Irror\_mod.use y = T  $\text{Tror\_mod.use_x} = \text{False}$  $\frac{1}{2}$  True<br> $\frac{1}{2}$  True<br> $\frac{1}{2}$  True<br> $\frac{1}{2}$  The  $\frac{1}{2}$  The  $\frac{1}{2}$  The  $\frac{1}{2}$  The  $\frac{1}{2}$  The  $\frac{1}{2}$ **Operation** == "MIRROR\_Z"<br>**IFFOR mod.use...**  $\begin{array}{rcl}\n\text{Irror}\text{mod} & = & \text{MIRROR}_{Z'} \\
\text{Irror}\text{mod} & \text{use}_X = & \text{False} \\
\text{Irror}\text{mod} & \text{use}_X\n\end{array}$  $\frac{1}{2}$ Pror\_mod.use\_ $y = False$ **IPPOP\_mod.use\_z** = True

**election at the end -add** \_ob.select=1 er\_ob.select=1 ntext.scene.objects.activ "Selected" + str(modifier  $irror ob. select =  $0$$ bpy.context.selected\_ob ata.objects[one.name].sel

wint("please select exactly

OPERATOR CLASSES

es.Operator):<br>to the e*s.Operator*):<br>mirror to the selected<br>mirror\_smirror\_x" x mirror to the server<br>ject.mirror\_mirror\_x" ontext): object is not

# Accessing Software Command Line

- **S** ocelote
- \$ interactive
- r3u11n1 \$ module avail
- r3u11n1 \$ module avail python
- r3u11n1 \$ module load python/3.8
- $r3u11n2 \text{ }$ \$ \$ python3
- Python 3.8.2 (default, Mar 16 2021, 17:11:14)
- [GCC 8.3.0] on linux
- Type "help", "copyright", "credits" or "license" for more information.
- >>> import numpy as np
- $\cdot \rightarrow \rightarrow$  quit()

 $mirror_mod = modirier-obm$ mirror object to mirror<br>**Mirror object to mirror**<br>**Mirror Mod.mirror object** "Irror object to mirror"<br>"Irror\_mod.mirror\_object"<br>"Peration **Peration** ==  $MIRROR_X$ <br>**Expression ==**  $MIRROR_X$  **;<br>Expression use x =**  $T$ **; Peration**<br>**Lirror\_mod.use\_x = True**<br>Lirror\_mod.use\_x = True<br>Lirror\_mod.use <sub>y =</sub> True Trior\_mod.use\_x = True<br>
irror\_mod.use\_x = True<br>
irror\_mod.use\_y = False<br>
Openat: use\_z = False Trom\_mod.use\_x = True<br> **Trrom\_mod.use\_z = False**<br>
Operation == "MIPPOSE" Operation ==  $\frac{m_0}{n}$  ==  $\frac{m_1}{n}$ <br> $\frac{m_2}{n}$  ==  $\frac{m_1}{n}$  ==  $\frac{m_1}{n}$  ==  $\frac{m_2}{n}$  ==  $\frac{m_1}{n}$  ==  $\frac{m_2}{n}$  ==  $\frac{m_1}{n}$  == Peration == "MIRROR\_Y"<br>"IPror\_mod.use\_x = False"<br>"IPror\_mod.use v = Talse"  $\text{Tror\_mod.use_x} = \text{False}$ <br>  $\text{Trror\_mod.use_y} = \text{True}$  $\frac{1}{2}$  True<br> $\frac{1}{2}$  True<br> $\frac{1}{2}$  True<br> $\frac{1}{2}$  The  $\frac{1}{2}$  The  $\frac{1}{2}$  The False **Operation** == "MIRROR\_Z"  $\frac{1}{2}$  From mod.use  $y = False$  $\text{Tror}_\text{mod.use_z} = \text{False}$ 

**Melection at the end -add** \_ob.select=1 er\_ob.select=1 ntext.scene.objects.activ "Selected" + str(modifier  $\frac{1}{2}$  rror ob.select = 0 bpy.context.selected\_obj ata.objects[one.name].se

wint("please select exactly

OPERATOR CLASSES

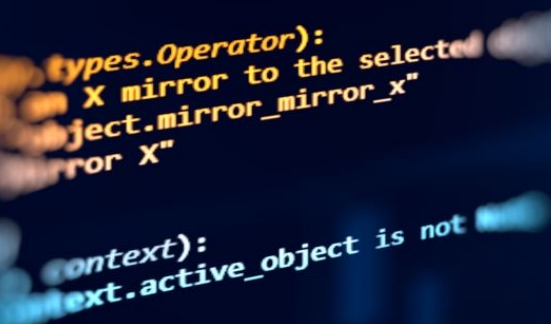

#### Accessing Software Command Line

What modules do:

- Set your command path:
- \$ echo \$PATH
- Set your library path:
- \$ echo \$LD LIBRARY PATH

Try this from a compute node:

- \$ which freesurfer
- \$ module load freesurfer
- \$ which freesurfer

Now try the two *echo* commands

#### Accessing Software – Command Line

#### module command options

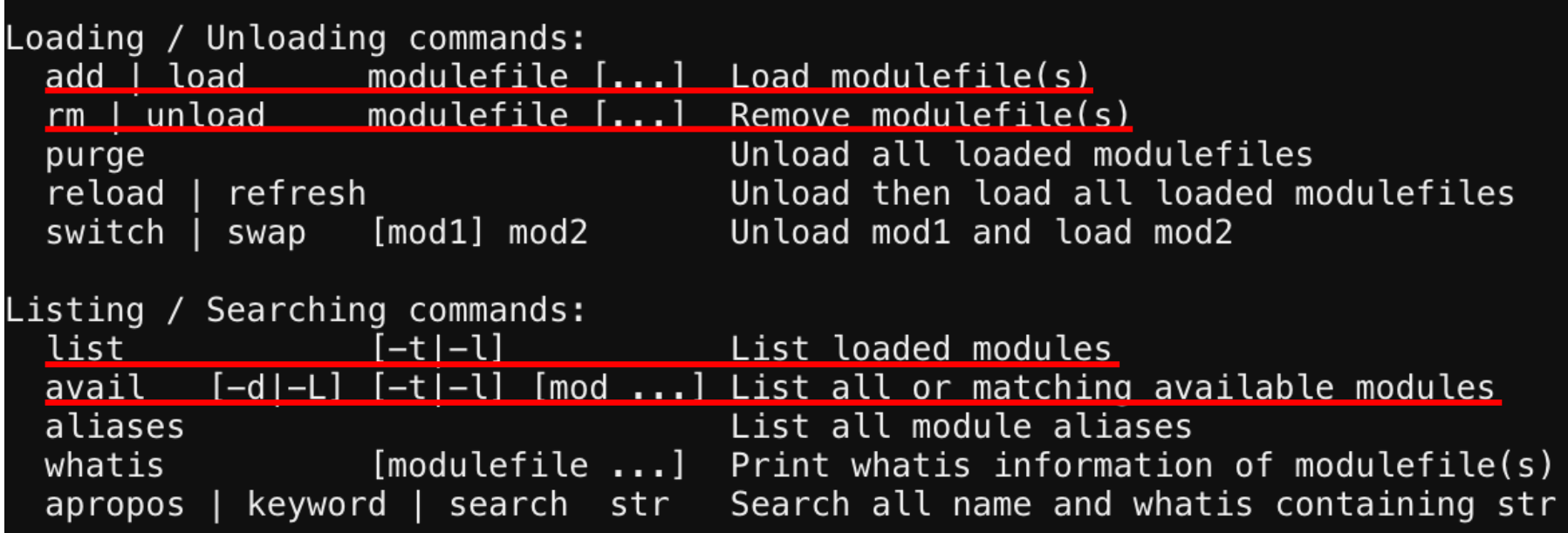

# Getting help

- HPC [documentation](mailto:hpc-consult@list.arizona.edu) docs.hpc.arizona.edu
- Support ticket [https://uarizona.service](mailto:vislab-consult@list.arizona.edu)now.com/sp?id=sc\_cat\_item&sys\_id=2983102 [adbd23c109627d90d689619c](mailto:stat-consult@list.arizona.edu)6&sysparm\_cate gory=84d3d1acdbc8f4109627d90d6896191f
- **Office Hours** https://gather.town/app/dVsAprPNBVmI9NpL/ hpc-office-hours
- HPC consulting hpc-consult@list.arizona.edu
- Visualization consulting vislab-consult@list.arizona.edu
- **Statistics consulting** stat-consult@list.arizona.edu

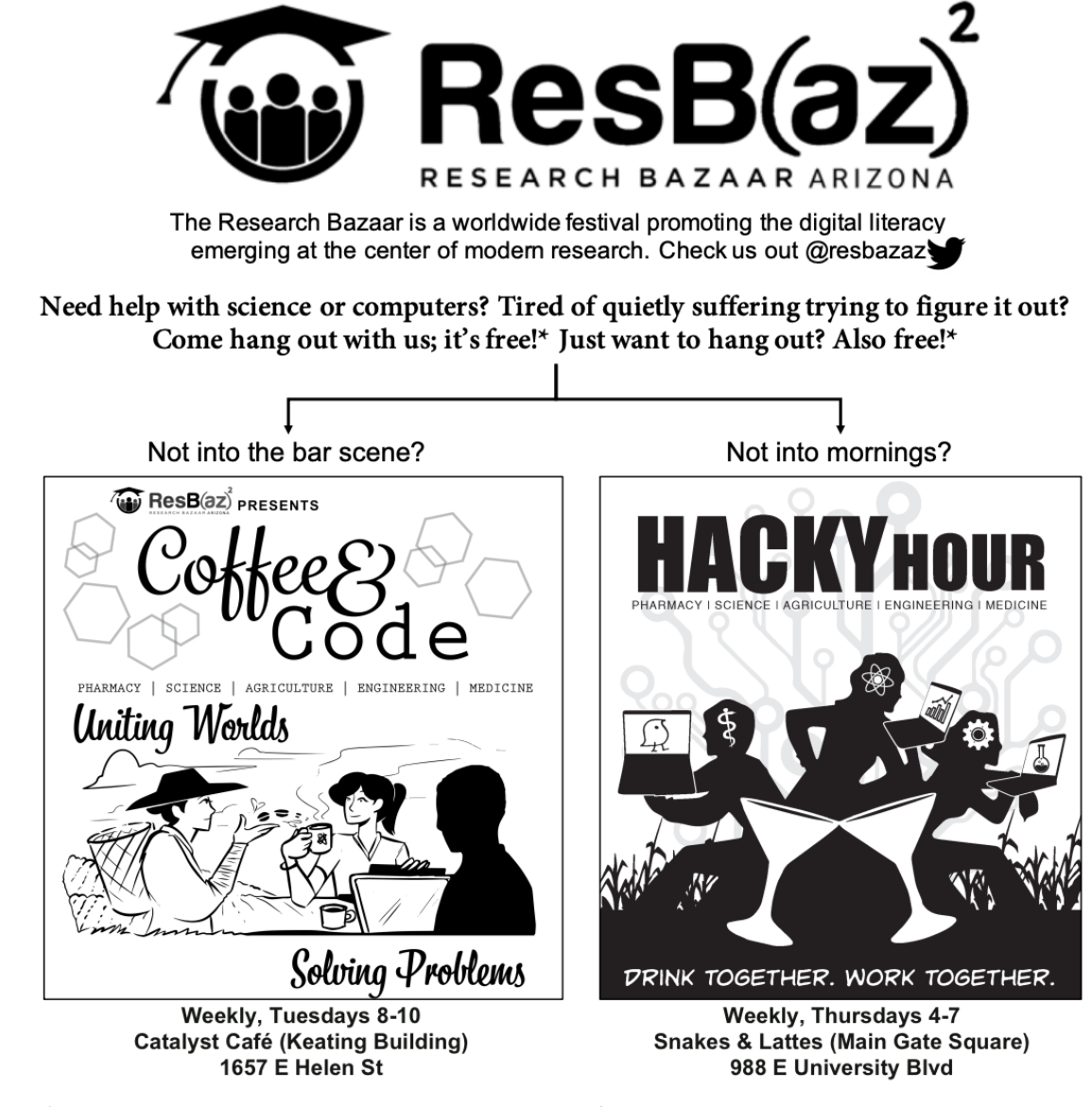

\* No beverages are provided. But it's still fun and fairly cheap one way or the other. \*

\* Neither fun nor cheap is a guarantee. But if you are still reading this, and it's funny: we feel more confident about the first part.